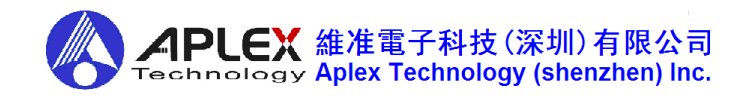

# **AVS-320**

# **Machine Vision Control**

## **Intel Elkhart Lake Processor**

# **User's Manual**

**Version**:**1.01**(**20230210**)

This publication, including all photographs, illustrations and software, is protected under international copyright laws, with all rights reserved. Neither this manual, nor any of the material contained herein, may be reproduced without written consent of the author.

All rights are reserved by Aplex Technology Inc. The information in this document is subject to change without notice. Please refer to your vendor for the latest information.

# **Contents**

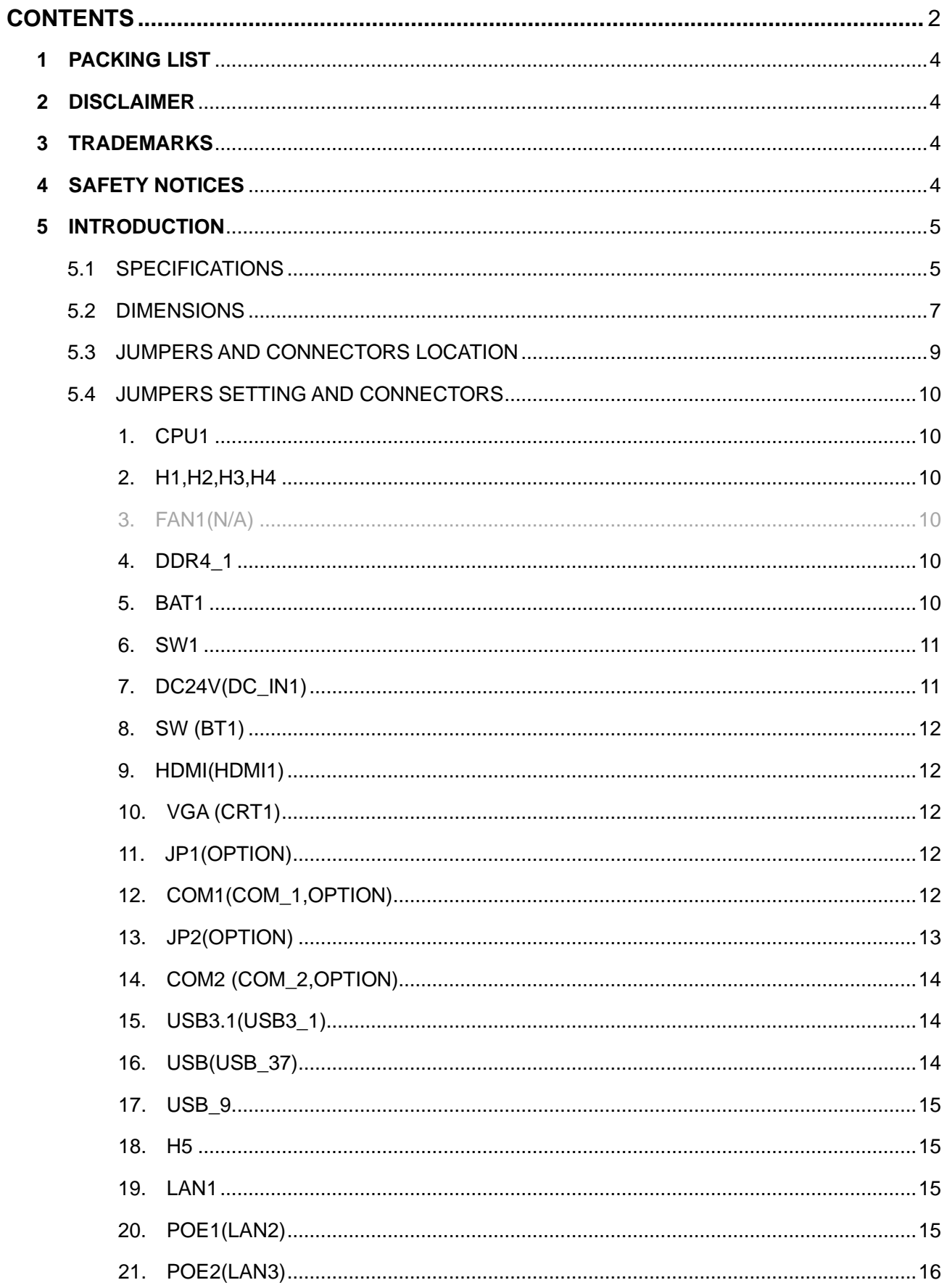

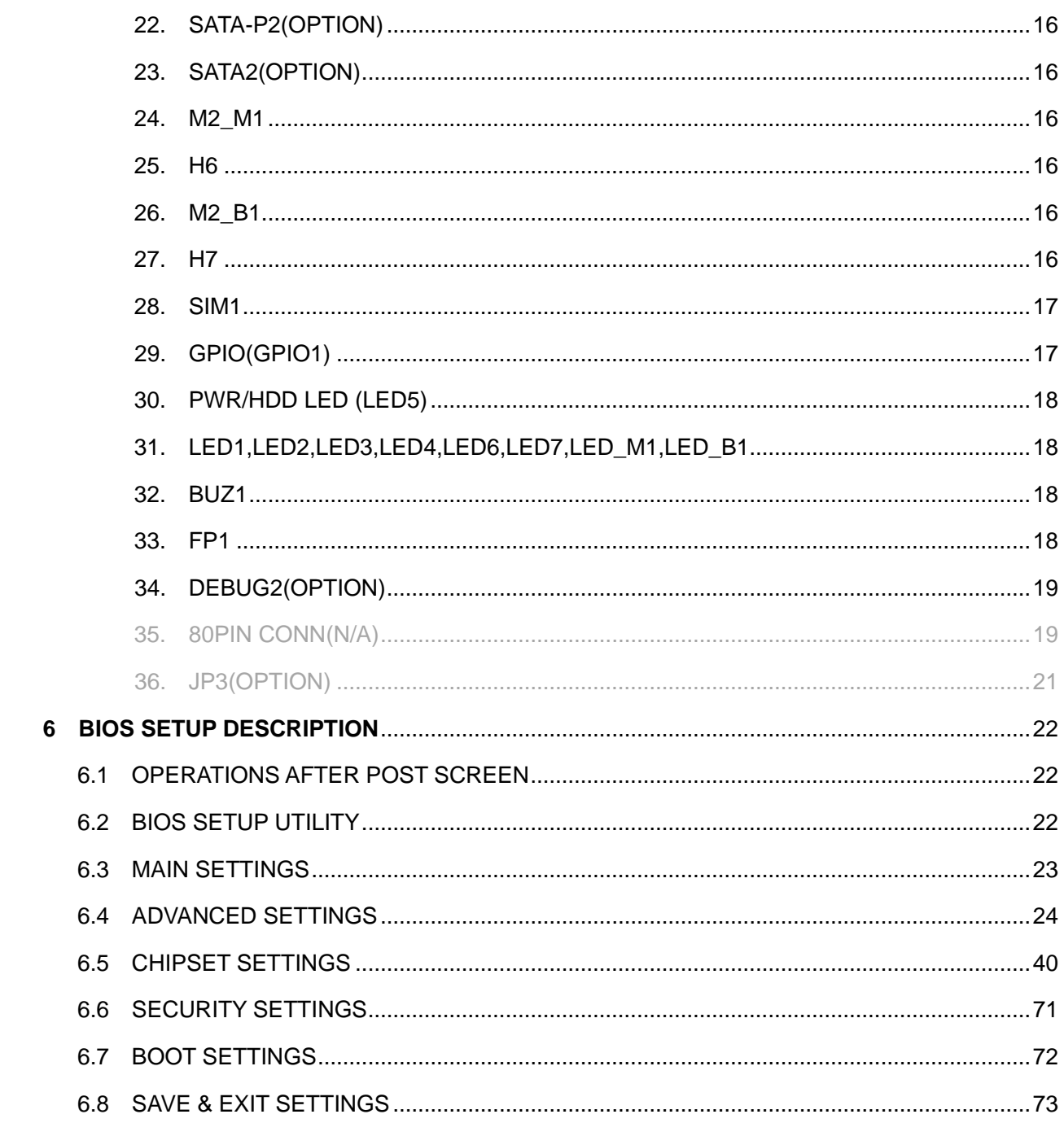

 $6\overline{6}$ 

# **1 Packing List**

#### Thank you for purchasing an Aplex Product!

Open the motherboard package and check for the following items. If the motherboard or accessories are found damaged or missing, please contact your distributor immediately.

- 1 x AVS-320-J6413
- 1 x SATA Cable
- O 1 x SATA Power Cable
- 1 x Driver Utility CD

## **2 Disclaimer**

The information in this document is subject to change without further notice. Please refer to your vendor for the latest information. In no event shall Aplex Technology Inc. be liable for hidden defects or damages of any kind, whether consequential or incidental, arising from improper use or installation of the product.

# **3 Trademarks**

Microsoft, MS-DOS and Windows are registered trademarks of Microsoft Corporation. Atom/Celeron are trademarks owned by Intel Corporation. Other trademarks mentioned in this manual are owned by their respective holders.

## **4 Safety Notices**

- 4.1 Before using the product, please read this manual carefully.
- 4.2 Please handle the motherboard with necessary ESD protection measures. For example, when putting unused motherboard into the antistatic bag, please wear antistatic gloves before touching the motherboard.
- 4.3 Never bend the motherboard.
- 4.4 It is better to hold the motherboard by its edges.
- 4.5 Avoid turning on and off the PC frequently to prevent possible damages to the motherboard.
- 4.6 Be sure to unplug the system before installing or removing onboard devices.

# **5 Introduction**

AVS-320 is a Non-standard motherboard developed on the basis of Intel Elkhart Lake,which provides abundant peripheral interfaces to meet the needs of different customers.Also,it features one GbE port,two PoE Ports, 2-COM ports,4-Uart and one M.2 M-Key and one M.2 B-Key configuration. To satisfy the special needs of high-end customers,Due to its compact size, Products are used in the field of visual control.

### **5.1 Specifications**

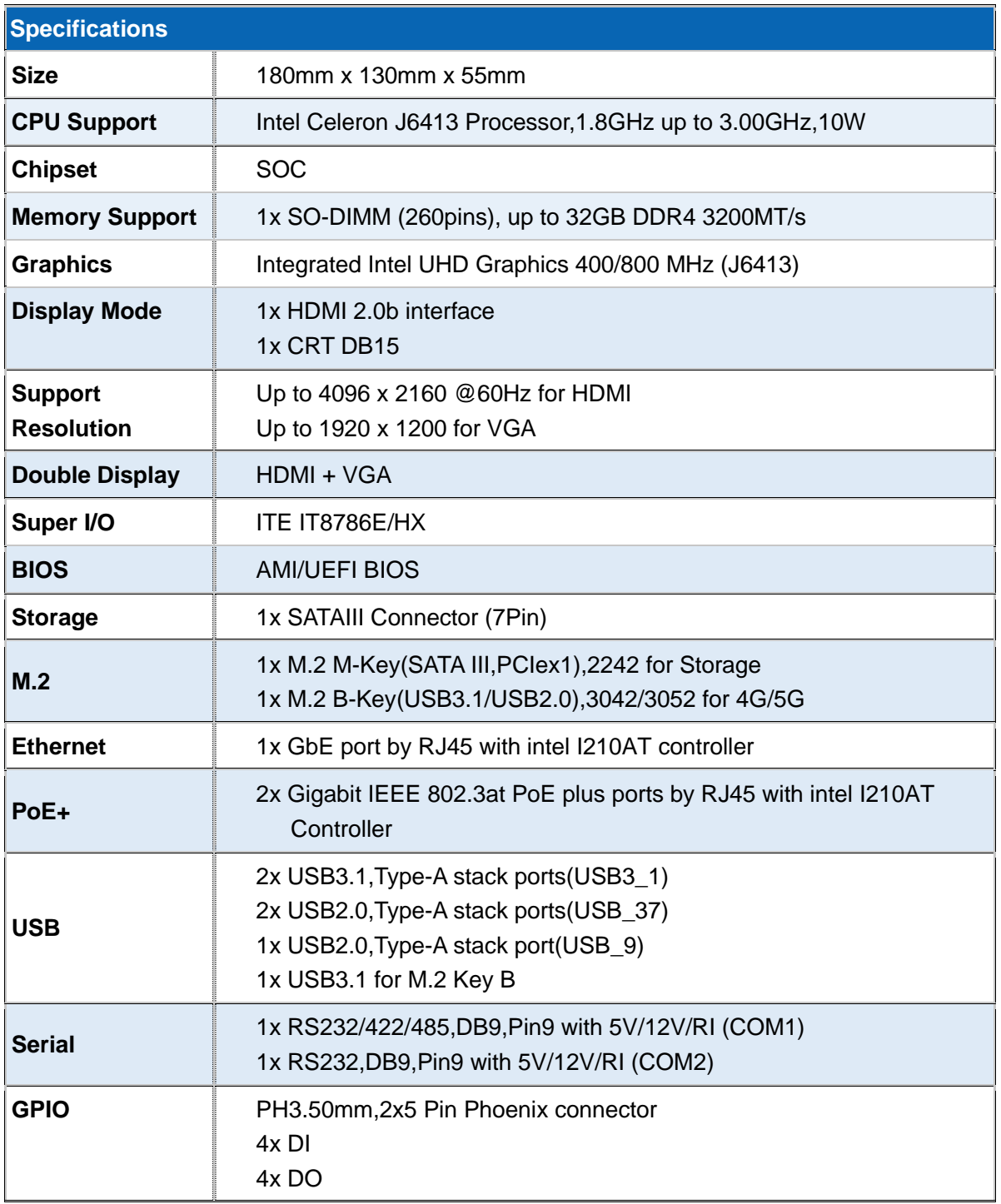

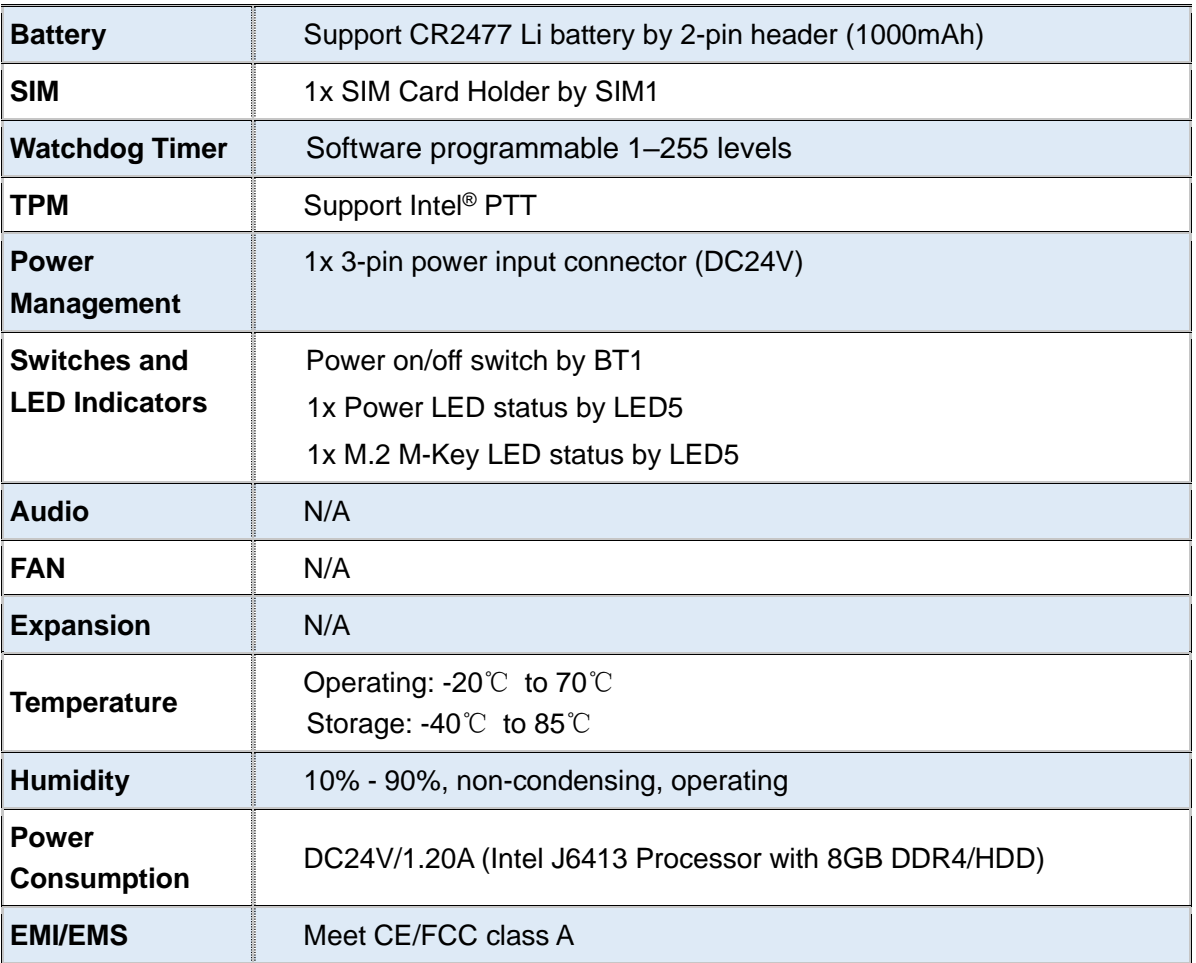

### **5.2 Dimensions**

Mechanism Dimension:

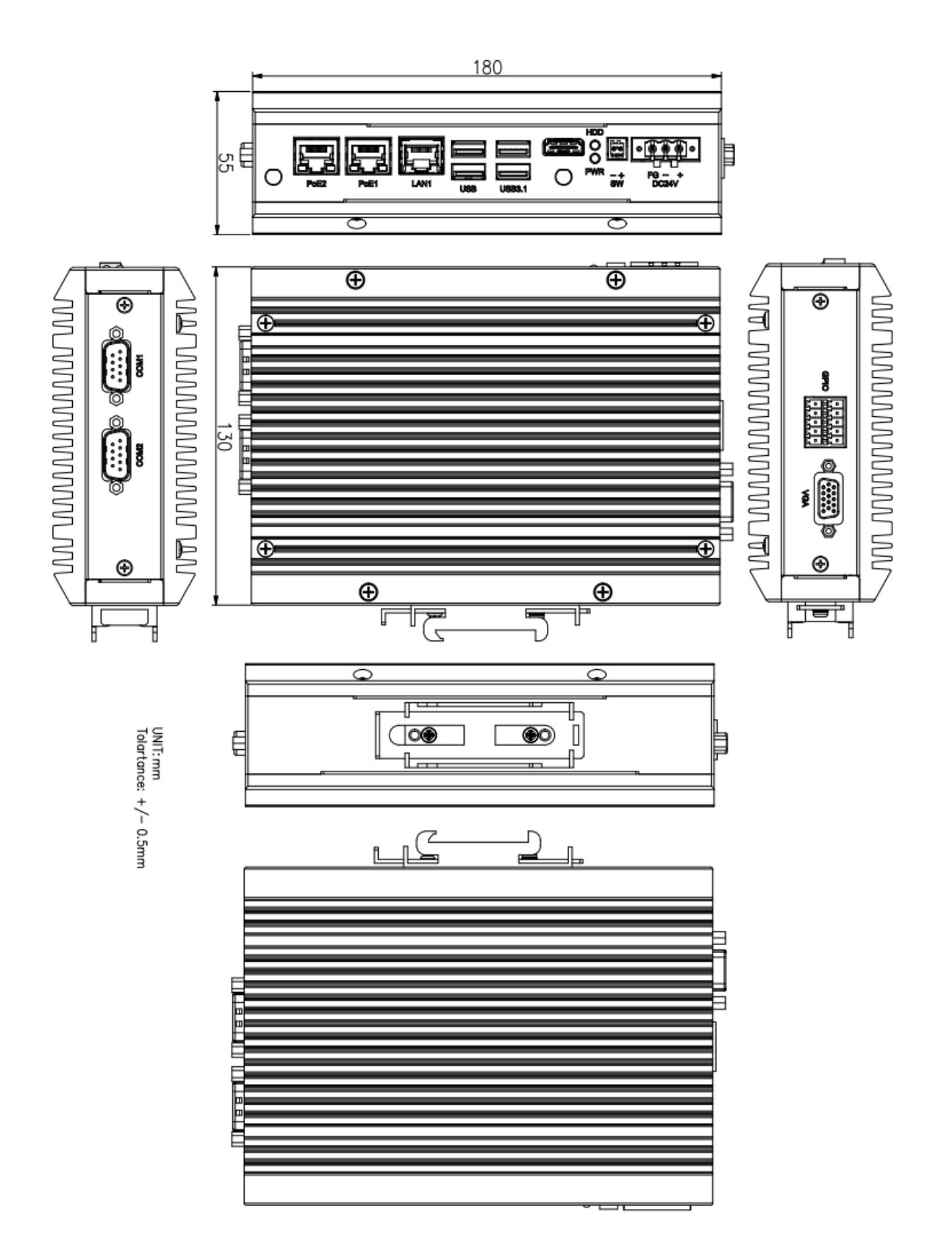

#### Main board Dimension:

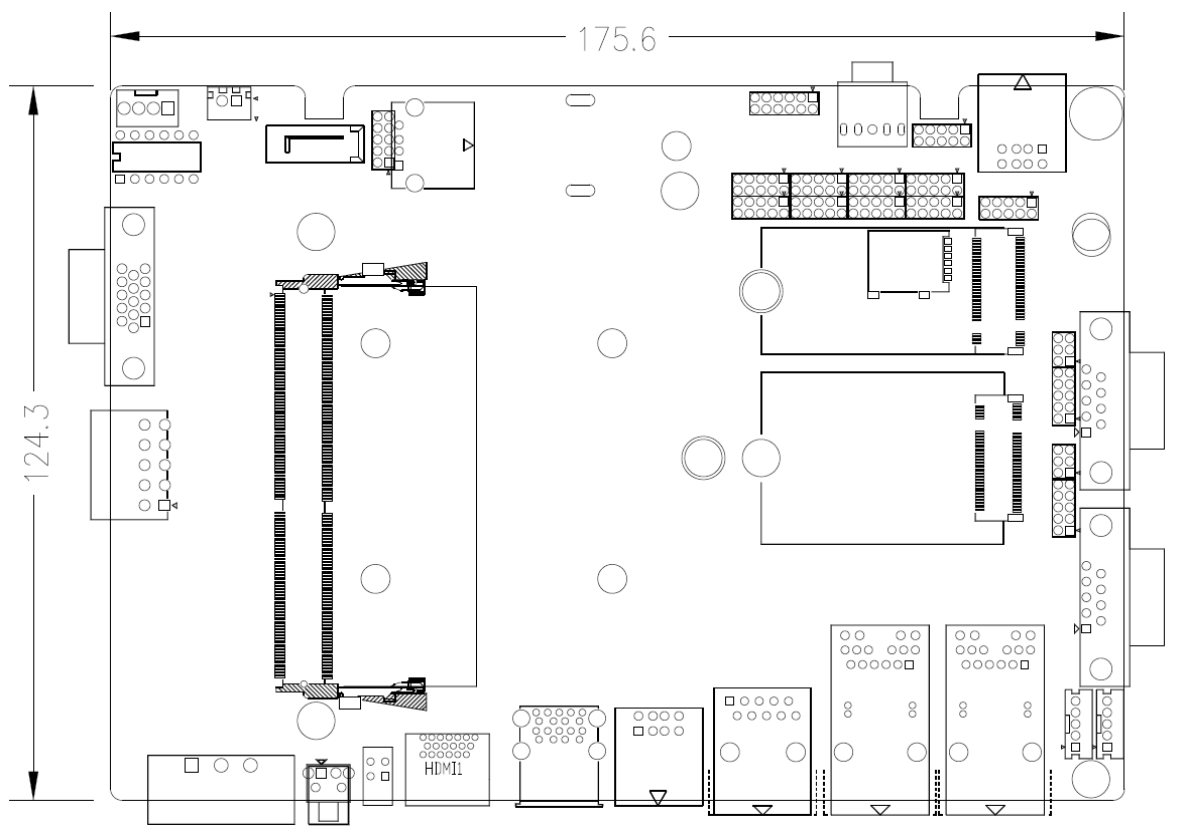

(units :mm)

### **5.3 Jumpers and Connectors Location**

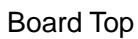

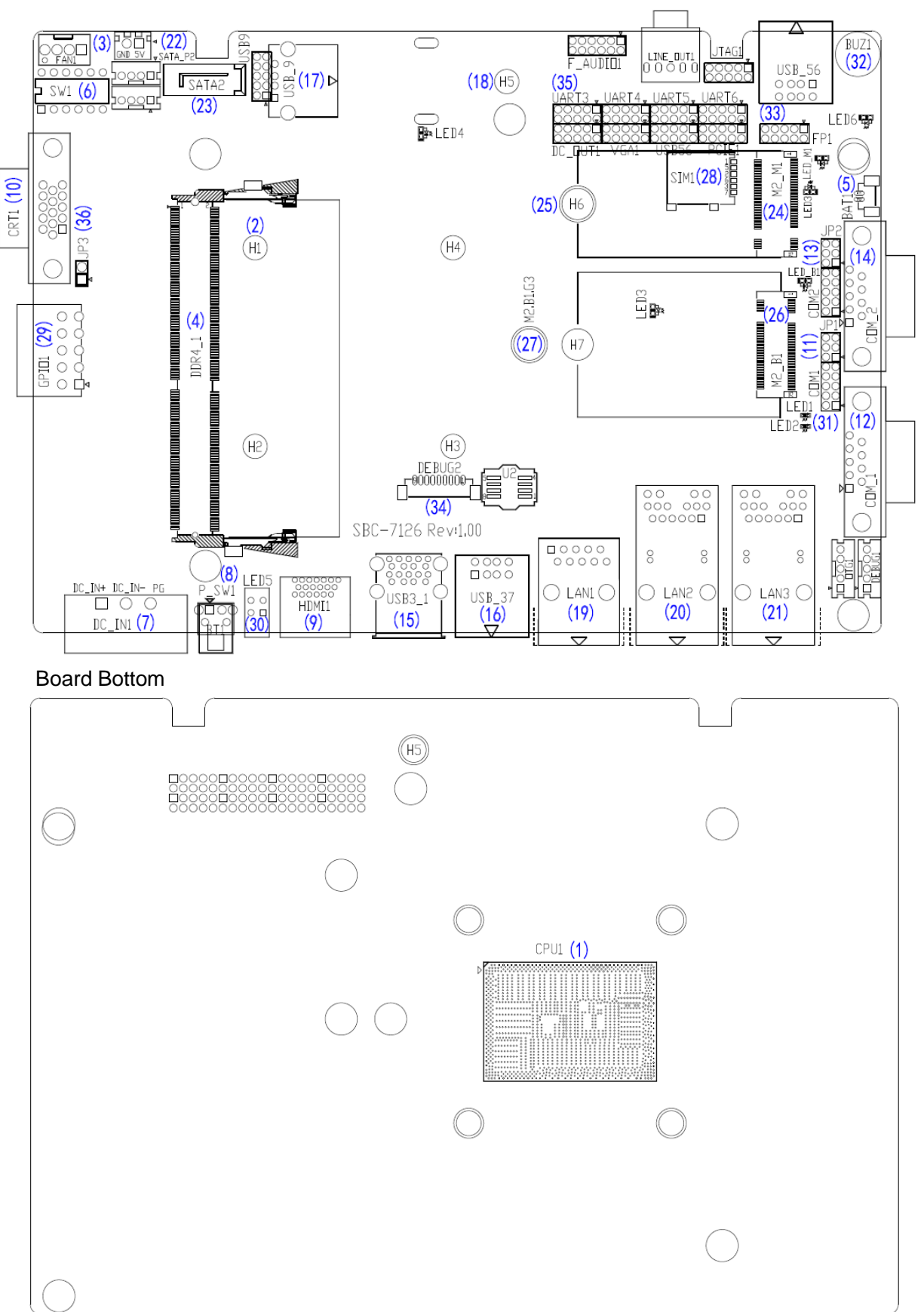

### **5.4 Jumpers Setting and Connectors**

#### **1. CPU1:**

(FCBGA1493), onboard Intel Elkhart Lake Processors.

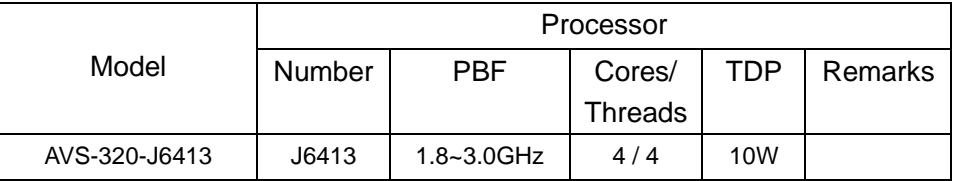

#### **2. H1/H2/H3/H4(CPU SCREW HOLES):** CPU FAN SCREW HOLES, Four screw holes for fixed CPU Cooler assemble.

#### **3. FAN1(N/A):**

(2.54mm Pitch 1x4 Pin Header),Fan connector, cooling fans can be connected directly for use. You may set the rotation condition of cooling fan in menu of BIOS CMOS Setup.

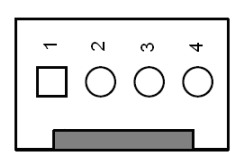

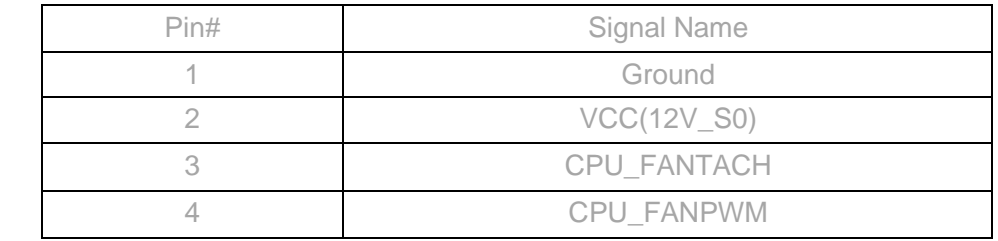

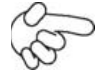

#### Note:

Output power of cooling fan must be limited under 5W.

#### **4. DDR4\_1:**

(SO-DIMM 260Pin slot),DDR4 memory socket, the socket is located at the top of the board and supports 260Pin 1.2V DDR4 SO-DIMM memory module up to 32GB. Max Memory Size (dependent on memory type).

#### **5. BAT1:**

(1.25mm Pitch 1x2 wafer Pin Header) 3.0V Li battery is embedded to provide power for CMOS.

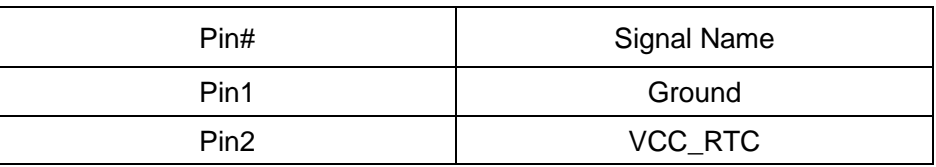

#### **6. SW1:**

(Swich), Auto Power on and PSE jumper setting**.**

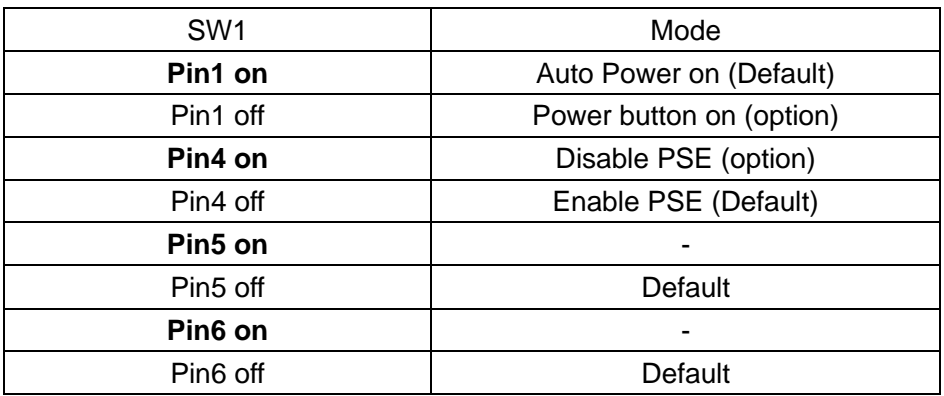

CMOS clear swich, CMOS clear operation will permanently reset old BIOS settings to factory defaults.

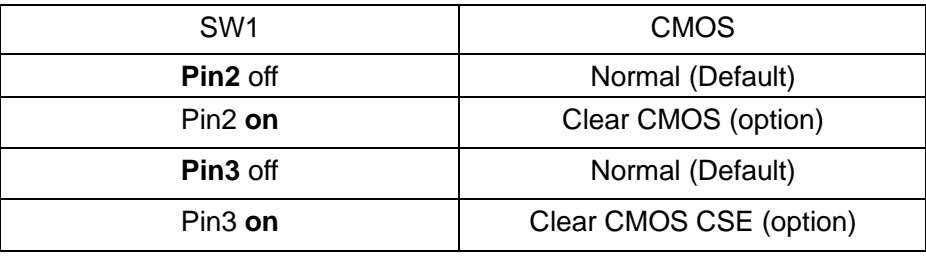

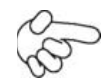

#### **Procedures of CMOS clear:**

- a) Turn off the system and unplug the power cord from the power outlet.
- b) To clear the CMOS settings, use the swich to Pin2 on for about 1 seconds then move the swich Pin2 off.
- c) Power on the system again.
- d) When entering the POST screen, press the <DEL> key to enter CMOS Setup Utility to load optimal defaults.
- e) After the above operations, save changes and exit BIOS Setup.

#### **7. DC24V(DC\_IN1):**

(5.08mm Pitch 1x3 Pin Connector),DC24V System power input connector。

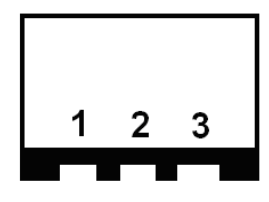

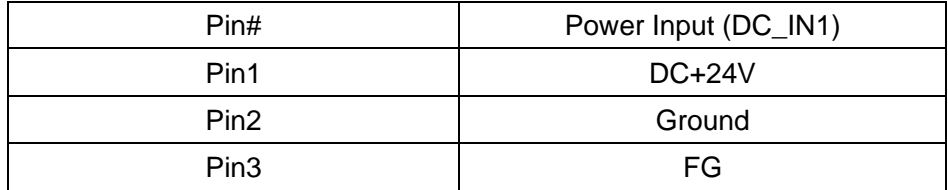

#### **8. BT1/P\_SW1(option):**

**Power on/off button**, They are used to connect power switch button. The two pins are disconnected under normal condition. You may short them temporarily to realize system startup & shutdown or awaken the system from sleep state.

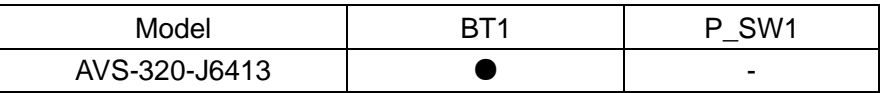

#### **9. HDMI(HDMI1):**

(HDMI 19P Connector), High Definition Multimedia Interface connector.

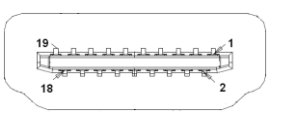

#### **10. VGA(CRT1):**

(CRT Connector DB15),Video Graphic Array Port, provide high-quality video output.

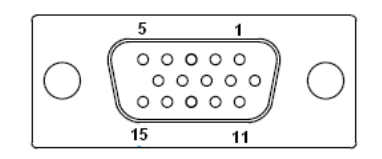

#### **11. JP1(option):**

(2.0mm Pitch 2x3 Pin Header),COM1 jumper setting,pin 1~6 are used to select signal out of pin 9 of COM1 port.

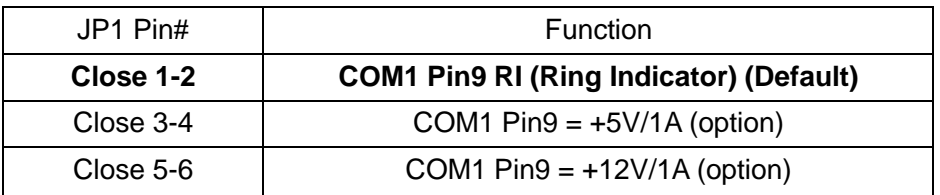

#### **12. COM1(COM\_1,option):**

**(Type DB9M)**,Serial port,standard DB9 Male serial port is provided to make a direct connection to serial devices. COM1 port is controlled by pins No.1~6 of JP1,select output Signal RI or 5V or 12V,For details,please refer to description of JP1 setting.

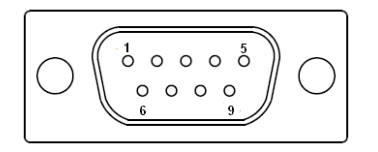

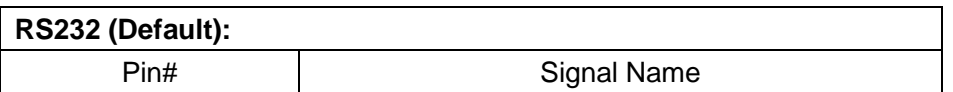

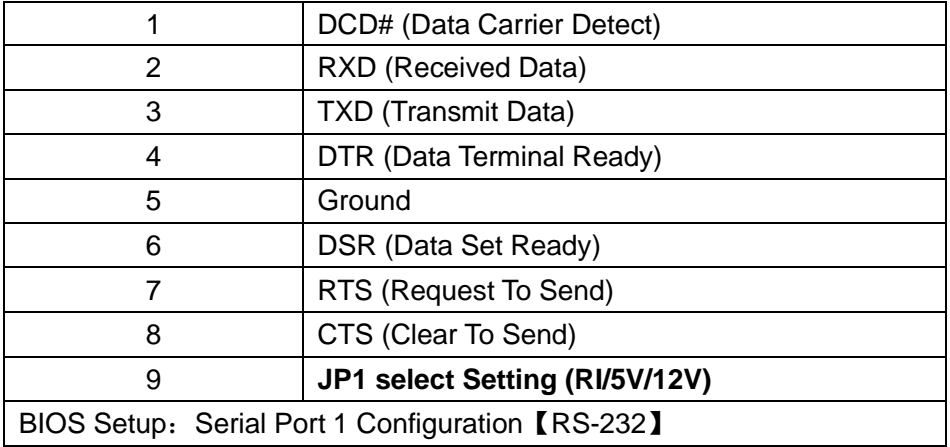

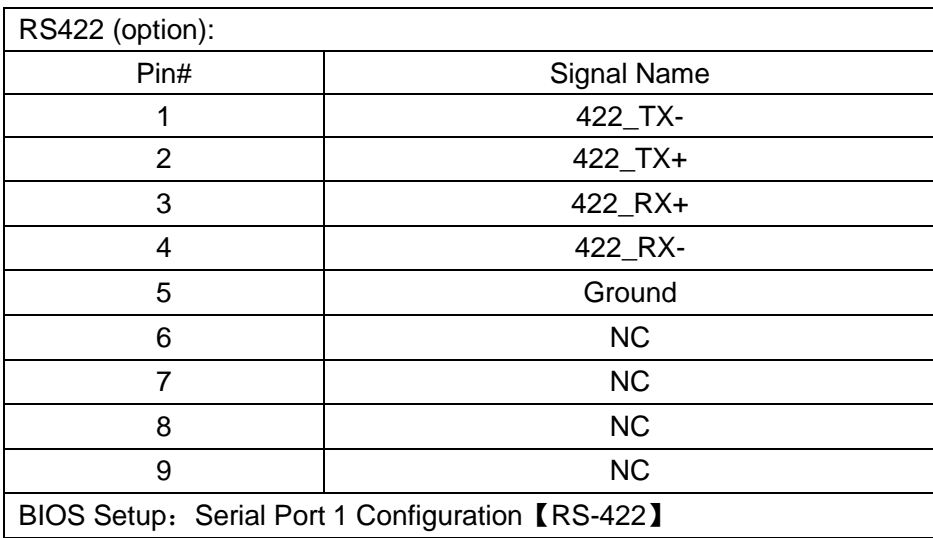

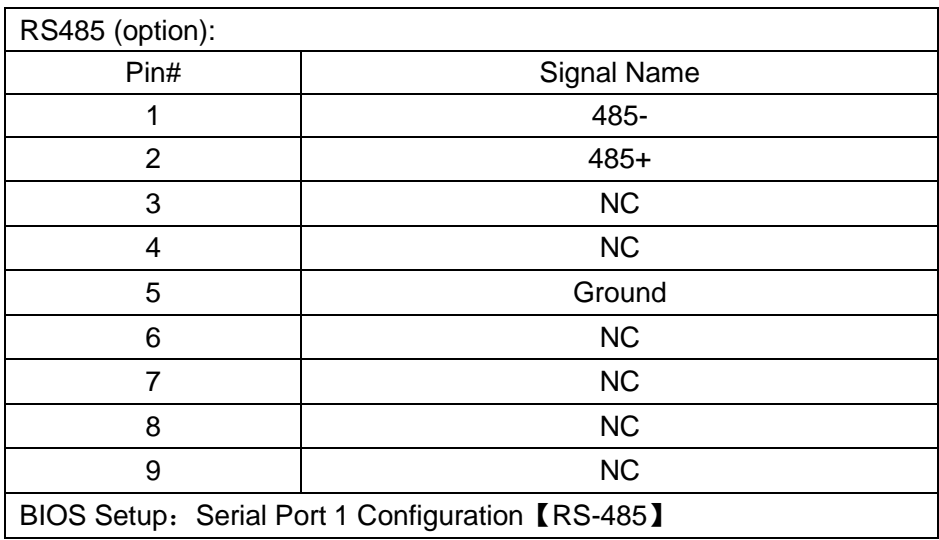

#### **13. JP2(option):**

(2.0mm Pitch 2x3 Pin Header),COM2 jumper setting,pin 1~6 are used to select signal out of pin 9 of COM2 port.

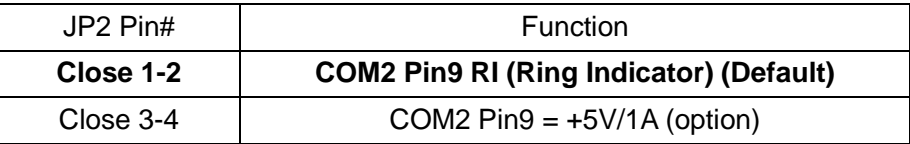

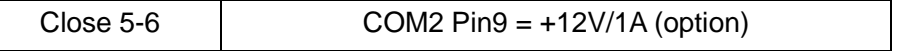

#### **14. COM2(COM\_2,option):**

**(Type DB9M),**Serial port,standard DB9 Male serial port is provided to make a direct connection to serial devices. COM2 port is controlled by pins No.1~6 of JP2,select output Signal RI or 5V or 12V,For details, please refer to description of JP2 setting.

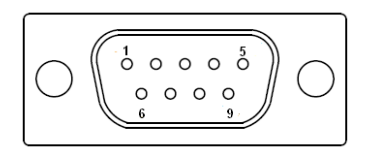

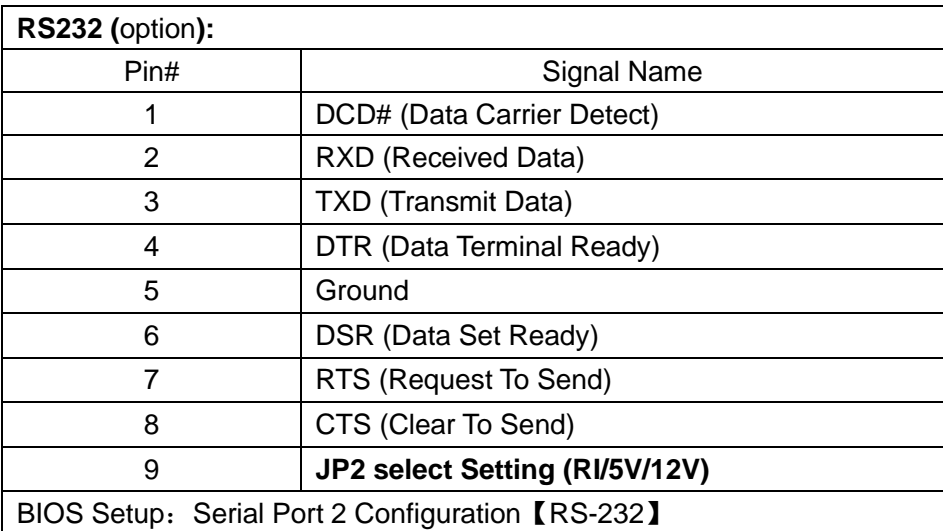

#### **15. USB3.1(USB3\_1):**

 **USB3-1/USB3-2**:(Double stack USB typeA),Rear USB3.1 connector, it provides up to 2 USB3.1 ports,USB3.1 allows data transfers up to 10Gb/s,support USB2.0 and full-speed and low-speed signaling.

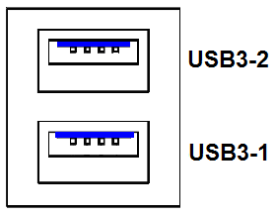

**Each USB Type A Receptacle (2 Ports) Current limited value is 2.0A. If the external USB device current exceeds 2.0A, please separate connectors into different Receptacle.**

#### **16. USB(USB\_37):**

 **USB2\_3/USB2\_7**:(Double stack USB typeA),Rear USB2.0 connector, it provides up to 2 USB2.0 ports,USB2.0 allows data transfers up to 480 Mb/s,support USB2.0 and full-speed and low-speed signaling.

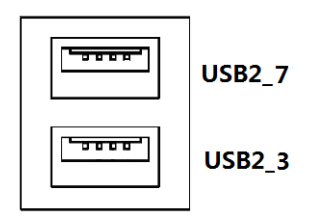

**Each USB Type A Receptacle (2 Ports) Current limited value is 2.0A. If the external USB device current exceeds 2.0A, please separate connectors into different Receptacle.**

#### **17. USB\_9 (option):**

**USB2\_9**:(Single USB typeA),I/O USB 2.0 connector, it provides up to 1 USB2.0 port,USB 2.0 allows data transfers up to 480Mb/s,support USB2.0 and full-speed and low-speed signaling.

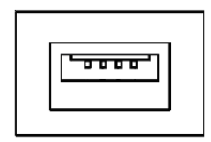

**Each USB Type A Receptacle (1 Port) Current limited value is 2.0A. If the external USB device current exceeds 2.0A, please separate connectors into different Receptacle.**

#### **18. H5 (option):**

USB 9 SCREW HOLES, H5 for USB 9 card assemble.

#### **19. LAN1:**

(RJ45 Connector), Rear LAN port, one standard 10/100/1000Mbps RJ45 Ethernet port are provided. Used Intel I210AT chipset.

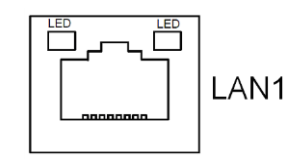

#### **20. PoE1(LAN2):**

(RJ45 Connector), PoE (Power Over Ethernet) ports, one standard Gigabit IEEE 802.3af/at (12.95W/25.5W) PoE+ ports are provided. Used Intel I210AT chipset.

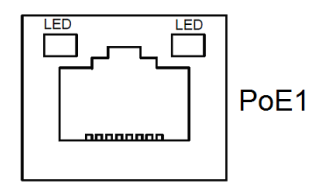

#### **21. PoE2(LAN3):**

(RJ45 Connector), PoE (Power Over Ethernet) ports, one standard Gigabit IEEE 802.3af/at (12.95W/25.5W) PoE+ ports are provided. Used Intel I210AT chipset.

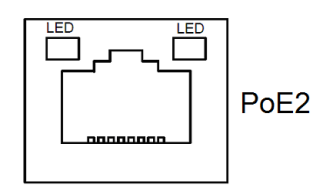

#### **22. SATA\_P2(option):**

(2.5mm Pitch 1x2 Wafer Pin Header), One onboard 5V output connectors are reserved to provide power for SATA devices.

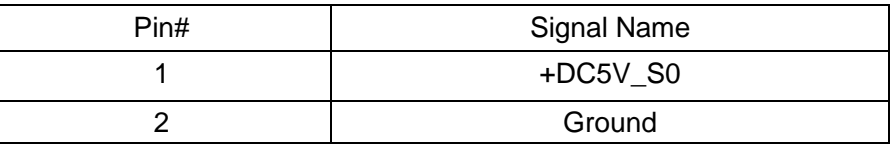

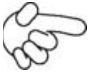

#### **Note:**

**Output current of the connector must not be above 1A.** 

#### **23. SATA2(option):**

(SATA 7Pin),SATA Connectors,one SATA connectors are provided,SATA2 transfer speed up to 6.0Gb/s.

#### **24. M2\_M1:**

(M.2 Socket),M.2 M-Key,it is located at the top,it supports M.2 M-Key devices with one PCIe or SATAIII signal. support 2242 size SSD card.

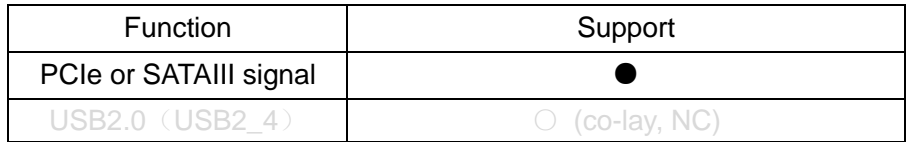

#### **25. H6:**

M2\_M1 SCREW HOLES, H6 for M2\_M1 card assemble.

#### **26. M2\_B1:**

(M.2 Socket),M.2 B-Key,it is located at the top, it supports M.2 B-Key devices with USB3.1 Gen2 and SIM and USB2.0 signal. support 3042/3052 size 5G card.

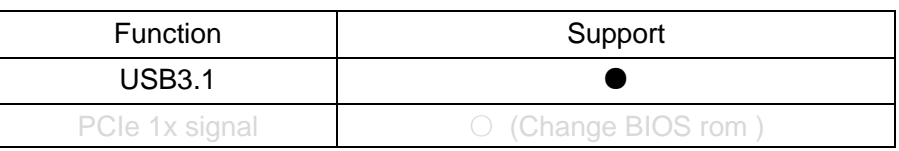

#### **27. H7**,**M2.B1.G3:**

M2\_B1 SCREW HOLES, H7 or M2.B1.G3 for M2\_B1 card assemble. The height can be adjusted according to the equipment.

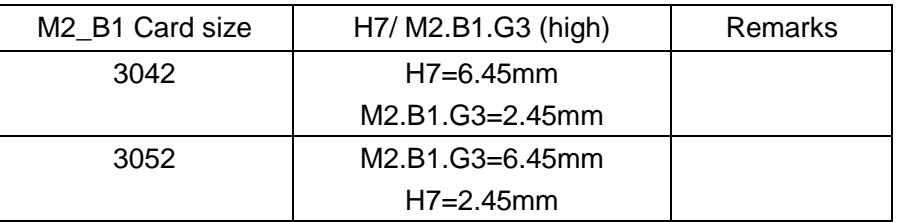

#### **28. SIM1:**

(NANO-SIM Socket), Support nano SIM Card devices.

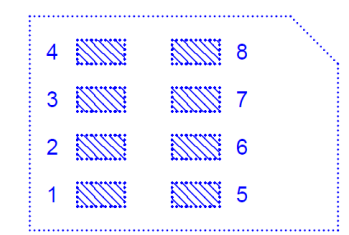

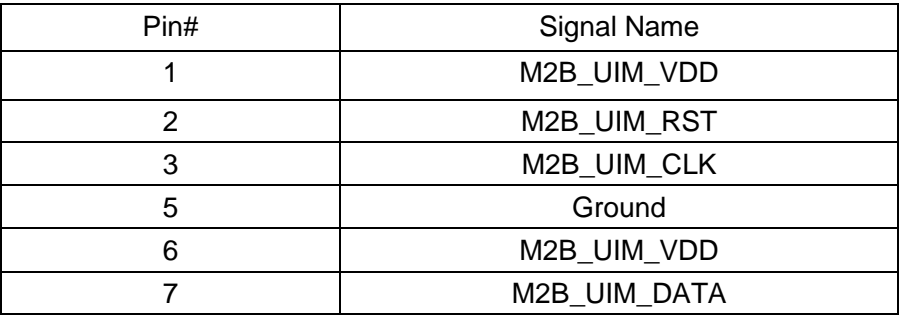

#### **29. GPIO1:**

(3.50mm, 2x5 pin connector), general I/ O port, 8 port GPIO, user can program interface by themselves. GPIO programming routines are required, please contact your sales window staff or agent.

![](_page_16_Figure_8.jpeg)

![](_page_16_Picture_192.jpeg)

![](_page_17_Picture_297.jpeg)

#### **30. PWR/HDD LED(LED5)**:

PWR LED: Green LED for Motherboard Standby Power Good status. HDD LED: Yellow LED for M.2 M-Key status.

#### **31. LED1,LED2,LED3,LED4,LED6,LED7,LED\_M1,LED\_B1**:

LED1 STATUS. Green LED for Motherboard PSE Power status. LED2 STATUS. Green LED for Motherboard PSE Power status. LED3 STATUS. Green LED for Motherboard Power Supply 3P3V S5 status. LED4 STATUS. Green LED for Motherboard CPU status. LED6 STATUS. Green LED for Motherboard Standby Power Good status. LED7 STATUS. Green LED for MCU status. LED M1 STATUS. Green LED for M2 M1 status. LED\_B1 STATUS. Green LED for M2\_B1 status.

#### **32. BUZZER1:**

Onboard buzzer.

#### **33. FP1(option):**

(2.0mm Pitch 2x5 Pin Header), Front panel connector.

![](_page_17_Picture_298.jpeg)

- Pin1-3: **HDD LED**, They are used to connect hard disk activity LED. The LED blinks when the hard disk is reading or writing data.
- Pin2-4: **POWER LED**, They are used to connect power LED. When the system is powered on or under S0/S1 state, the LED is normally on; when the system is under S4/S5 state, the LED is off.
- Pin5-6: **POWER on/off Button**, They are used to connect power switch button. The two pins are disconnected under normal condition. You may short them temporarily to realize system startup & shutdown or awaken the system from sleep state.
- Pin7-8: **RESET Button**, They are used to connect reset button. The two pins are disconnected under normal condition. You may short them temporarily to realize system reset.

Pin9-10: **BUZZER**, They are used to connect buzzer.

![](_page_18_Picture_1.jpeg)

Note:

When connecting LEDs and buzzer, pay special attention to the signal polarity. Make sure that the connector pins have a one-to-one correspondence with chassis wiring, or it may cause boot up failure.

#### **34. DEBUG2(option)**:

(1.25mm Pitch 1x9 Pin Header), it supports ESPI signal.

![](_page_18_Picture_222.jpeg)

#### **35. 80PIN CONN(N/A):**

(2.0mm Pitch 4x20 Pin),Riser Card expansion connector.Can expand support one PCIe x1 Signal and four Uart Signal and one VGA Signal and two USB2.0 Signal.80Pin connect to TB-579xx 80Pin connector.

![](_page_18_Picture_223.jpeg)

![](_page_18_Picture_224.jpeg)

![](_page_18_Picture_225.jpeg)

![](_page_19_Picture_337.jpeg)

![](_page_19_Picture_338.jpeg)

![](_page_19_Picture_339.jpeg)

![](_page_19_Picture_340.jpeg)

![](_page_19_Picture_341.jpeg)

![](_page_19_Picture_342.jpeg)

![](_page_20_Picture_104.jpeg)

#### **36. JP3(NC):**

(2.54mm Pitch 1x2 Pin Header),DC24V power input setting.

![](_page_20_Picture_105.jpeg)

# **6 BIOS Setup Description**

### **6.1 Operations after POST Screen**

After CMOS discharge or BIOS flashing operation,.Press [Delete] key to enter CMOS Setup.

![](_page_21_Picture_3.jpeg)

After optimizing and exiting CMOS Setup

### **6.2 BIOS SETUP UTILITY**

Press [Delete] key to enter BIOS Setup utility during POST, and then a main menu containing system summary information will appear.

### **6.3 Main Settings**

![](_page_22_Picture_181.jpeg)

#### **System Time:**

Set the system time, the time format is:

![](_page_22_Picture_182.jpeg)

#### **System Date:**

Set the system date, the date format is:

**Day**: Note that the 'Day' automatically changes when you set the date.

**Month**: 01 to 12

**Date:** 01 to 31

**Year:** 1998 to 2099

### **6.4 Advanced Settings**

![](_page_23_Picture_193.jpeg)

#### **Version 2.22.1282. Copyright (C) 2022 AMI**

Intel (R) Celeron (R)

#### **6.4.1 CPU Configuration**

CPU Configuration

![](_page_23_Picture_194.jpeg)

![](_page_23_Picture_195.jpeg)

![](_page_24_Picture_151.jpeg)

[Enabled]

![](_page_25_Picture_158.jpeg)

![](_page_26_Picture_141.jpeg)

![](_page_27_Picture_174.jpeg)

[Disabled]

![](_page_28_Picture_150.jpeg)

![](_page_29_Picture_156.jpeg)

![](_page_30_Picture_154.jpeg)

![](_page_31_Picture_203.jpeg)

![](_page_32_Picture_178.jpeg)

![](_page_33_Picture_207.jpeg)

![](_page_34_Picture_161.jpeg)

![](_page_34_Picture_162.jpeg)

- 35 -

![](_page_35_Picture_143.jpeg)
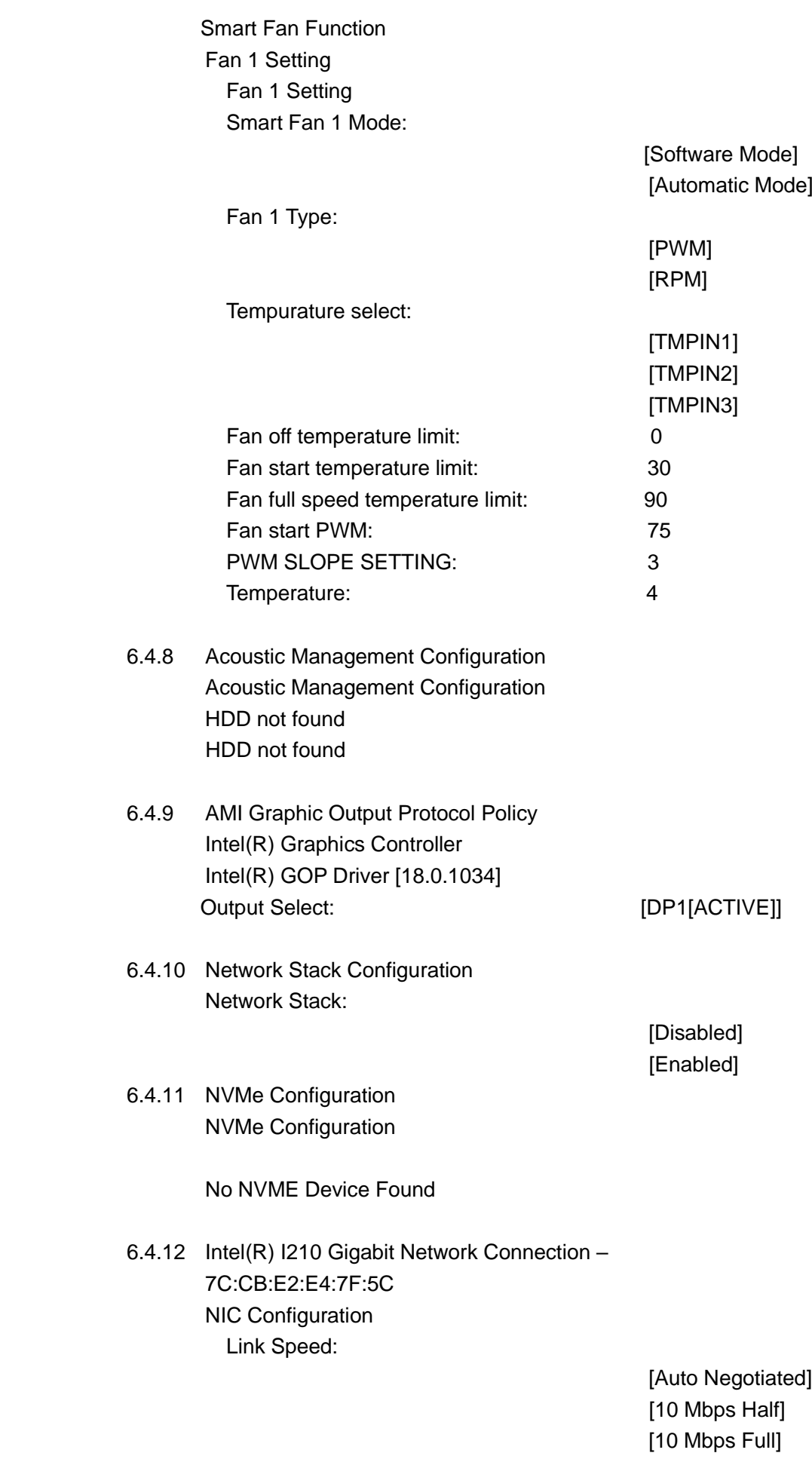

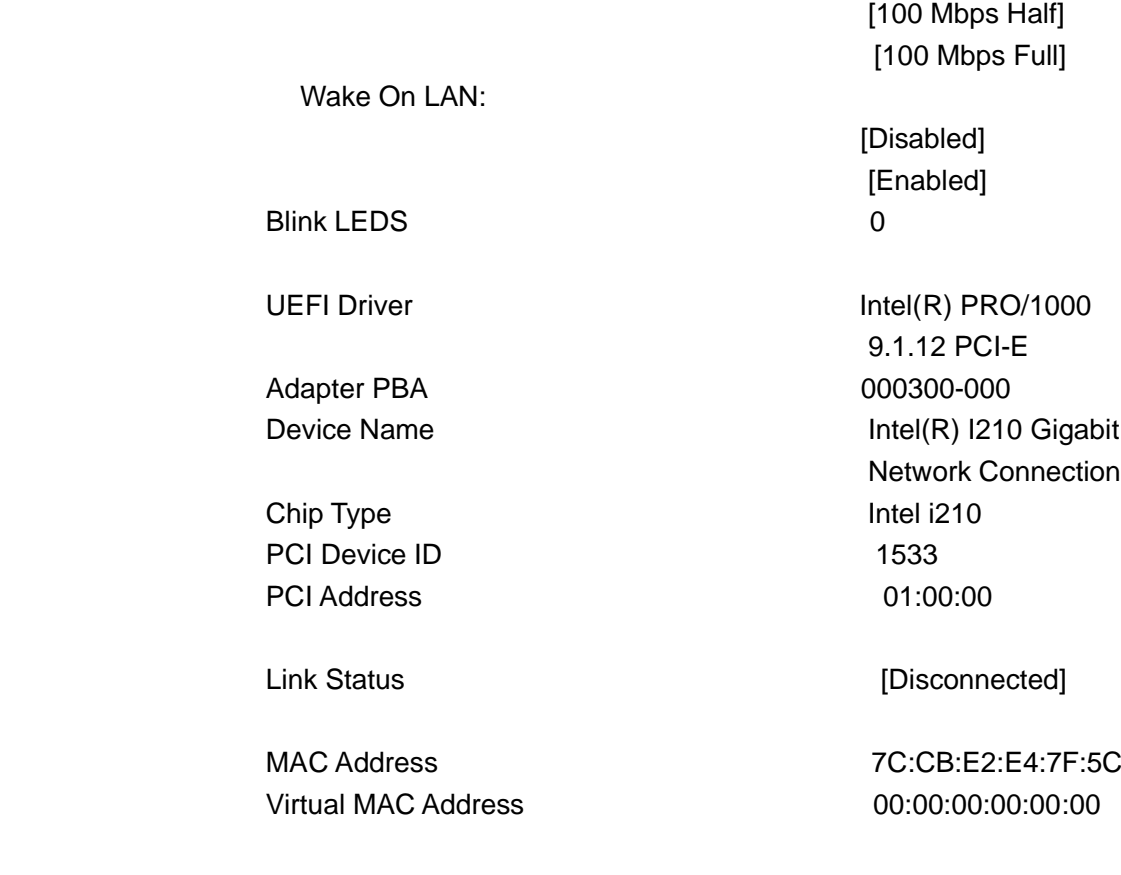

### **6.4.13 Intel(R) I210 Gigabit Network Connection –**

7C:CB:E2:E4:7F:5D NIC Configuration Link Speed:

> [Auto Negotiated] [10 Mbps Half] [10 Mbps Full] [100 Mbps Half] [100 Mbps Full]

Wake On LAN:

Blink LEDS 0

Chip Type Intel i210 PCI Device ID 1533 PCI Address 02:00:00

 [Enabled] UEFI Driver **Intel(R) PRO/1000** 9.1.12 PCI-E

[Disabled]

Adapter PBA 000300-000 Device Name **Intel(R)** I210 Gigabit Network Connection

Link Status [Disconnected]

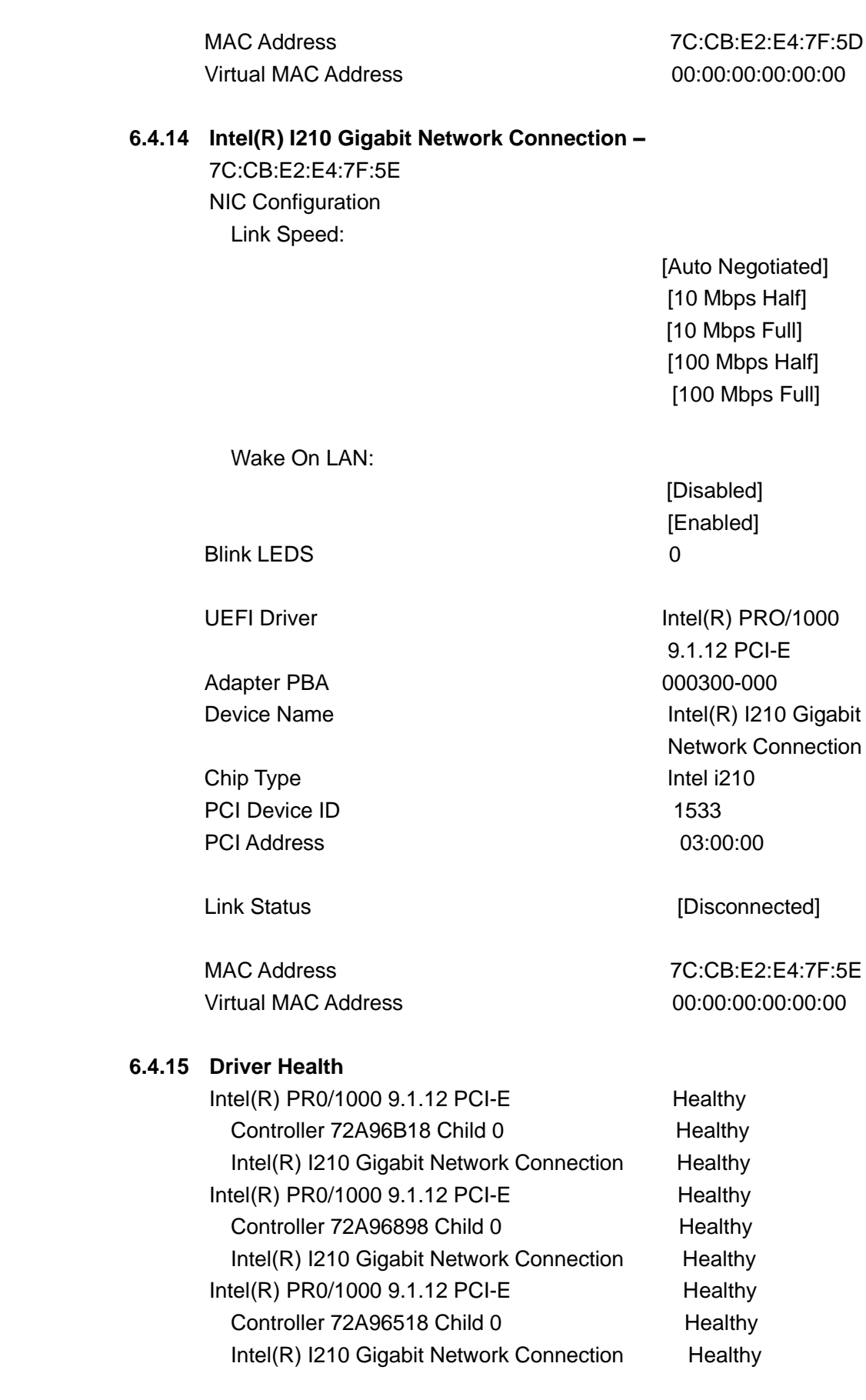

### **6.5 Chipset Settings**

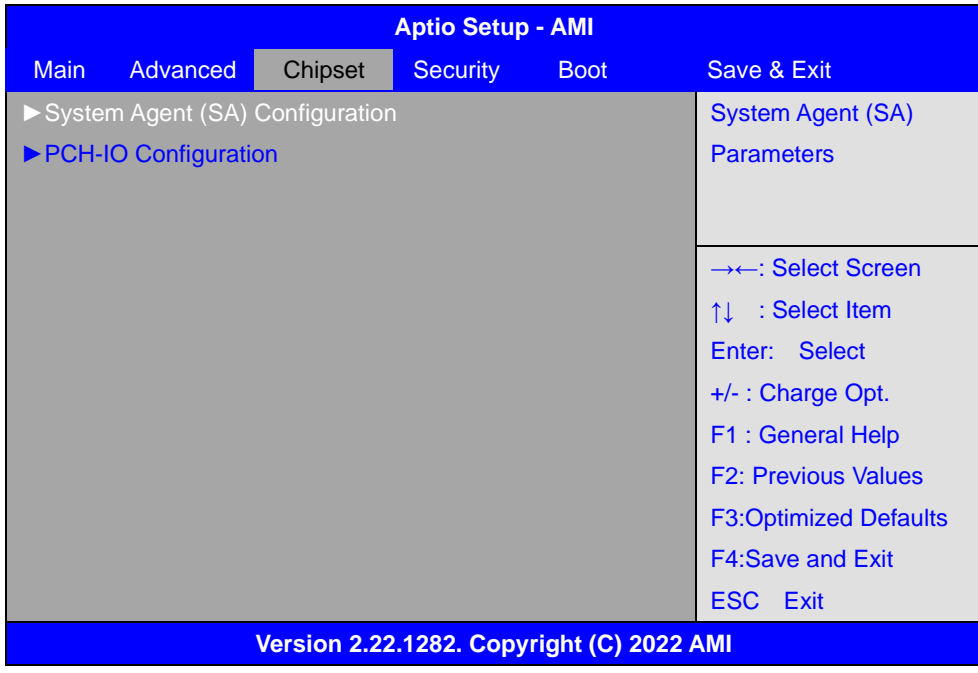

### 6.5.1 System Agent (SA) Configuration System Agent (SA) Configuration

Memory Configuration

 Memory Thermal Configuration Memory Thermal Configuration

 Memory Power and Thermal Throttling Memory Power and Thermal Throttling

DDR PowerDown and idle counter:

 [PCODE] [BIOS] FOR LPDDR Only: DDR PowerDown and Idle counter

> [PCODE] [BIOS]

REFRESH\_2X\_MODE:

 [Disabled] [1- Enabled for WARM or HOT] [2- Enabled HOT only]

LPDDR Thermal Sensor:

 [Disabled] [Enabled]

SelfRefresh Enable:

[Disabled]

 [Enabled] SelfRefresh IdleTimer: 512 Throttler CKEMin Defeature: [Enabled] [Disabled] Throttler CKKEMin Timer: 48 For LPDDR Only: Throttler CKEMin Defeature: [Enabled] [Disabled] For LPDDR Only: Throttler CKEMin Timer: 64 Dram Power Meter Dram Power Meter Use user provided power weights, Sacle factor, and channel power Floor values: [Disabled] [Enabled] Energy Scale Factor 4 Idle Energy Ch0Dimm0 10 PowerDown Energy Ch0Dimm0 6 Activate Energy Ch0Dimm0 172 Read Energy Ch0Dimm0 212 Write Energy Ch0Dimm0 221 Idle Energy Ch0Dimm1 10 PowerDown Energy Ch0Dimm1 6 Activate Energy Ch0Dimm1 172 Read Energy Ch0Dimm1 212 Write Energy Ch0Dimm1 221 Idle Energy Ch1Dimm0 10 PowerDown Energy Ch1Dimm0 6 Activate Energy Ch1Dimm0 172 Read Energy Ch1Dimm0 212 Write Energy Ch1Dimm0 221 Idle Energy Ch1Dimm1 10 PowerDown Energy Ch1Dimm1 6 Activate Energy Ch1Dimm1 172 Read Energy Ch1Dimm1 212 Write Energy Ch1Dimm1 221 Memory Thermal Reporting Lock Thermal Management Registers: [Disabled]

[Enabled]

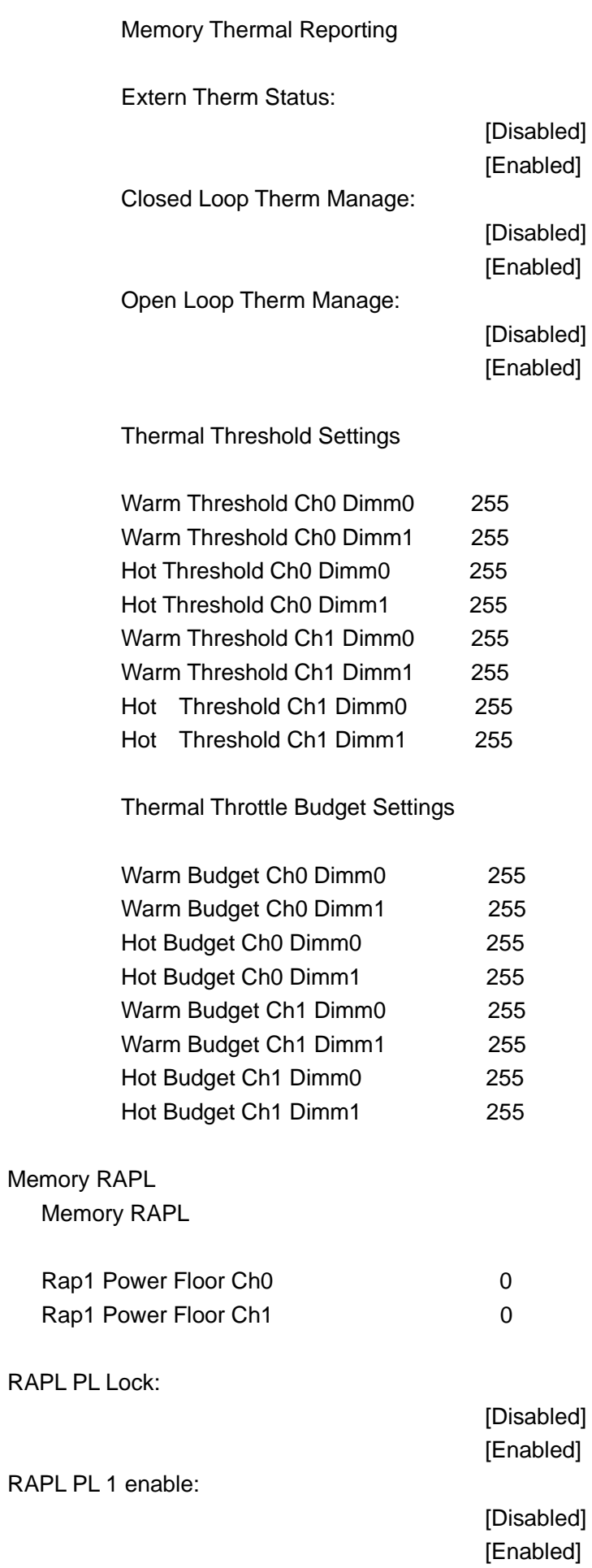

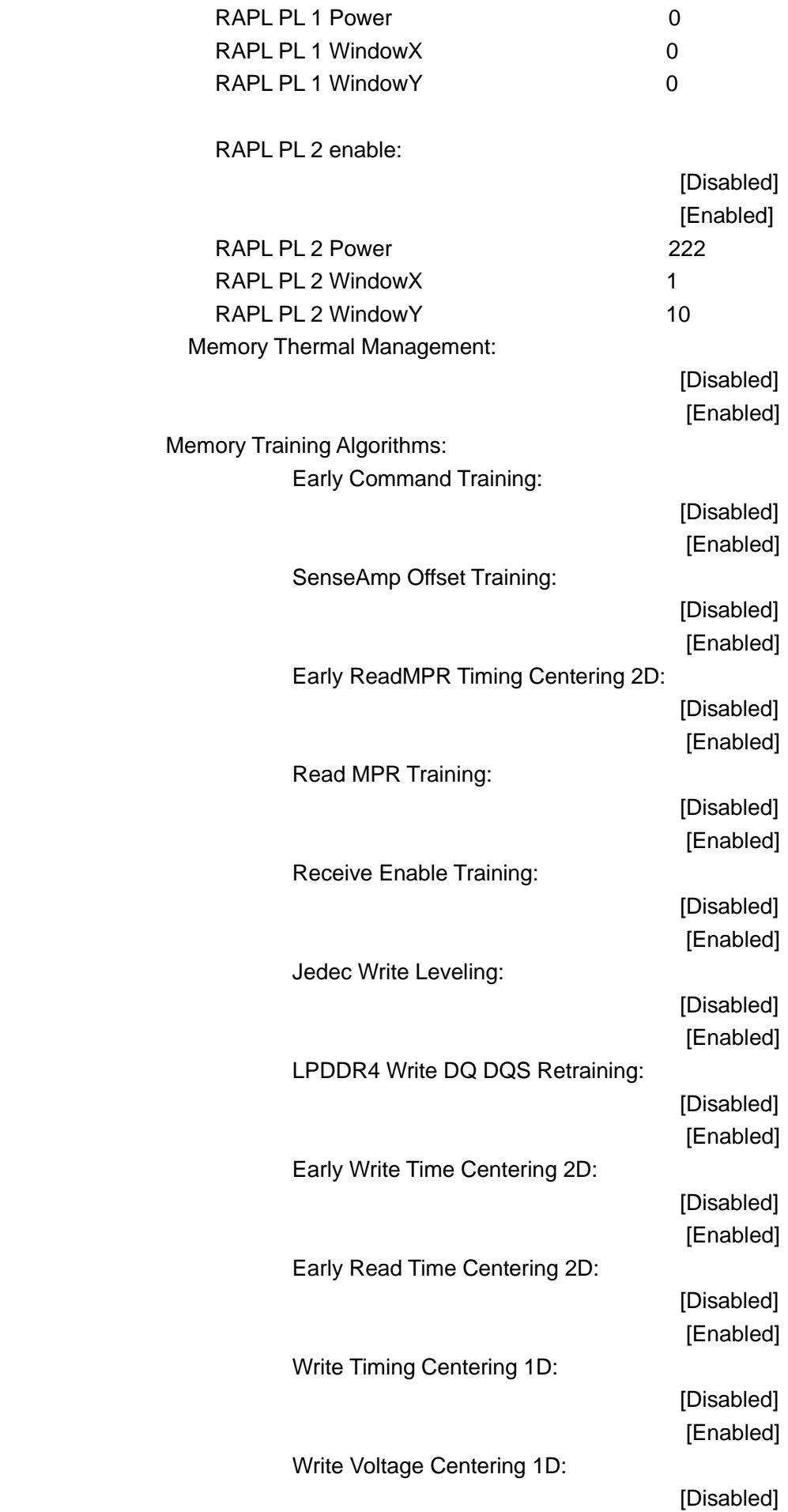

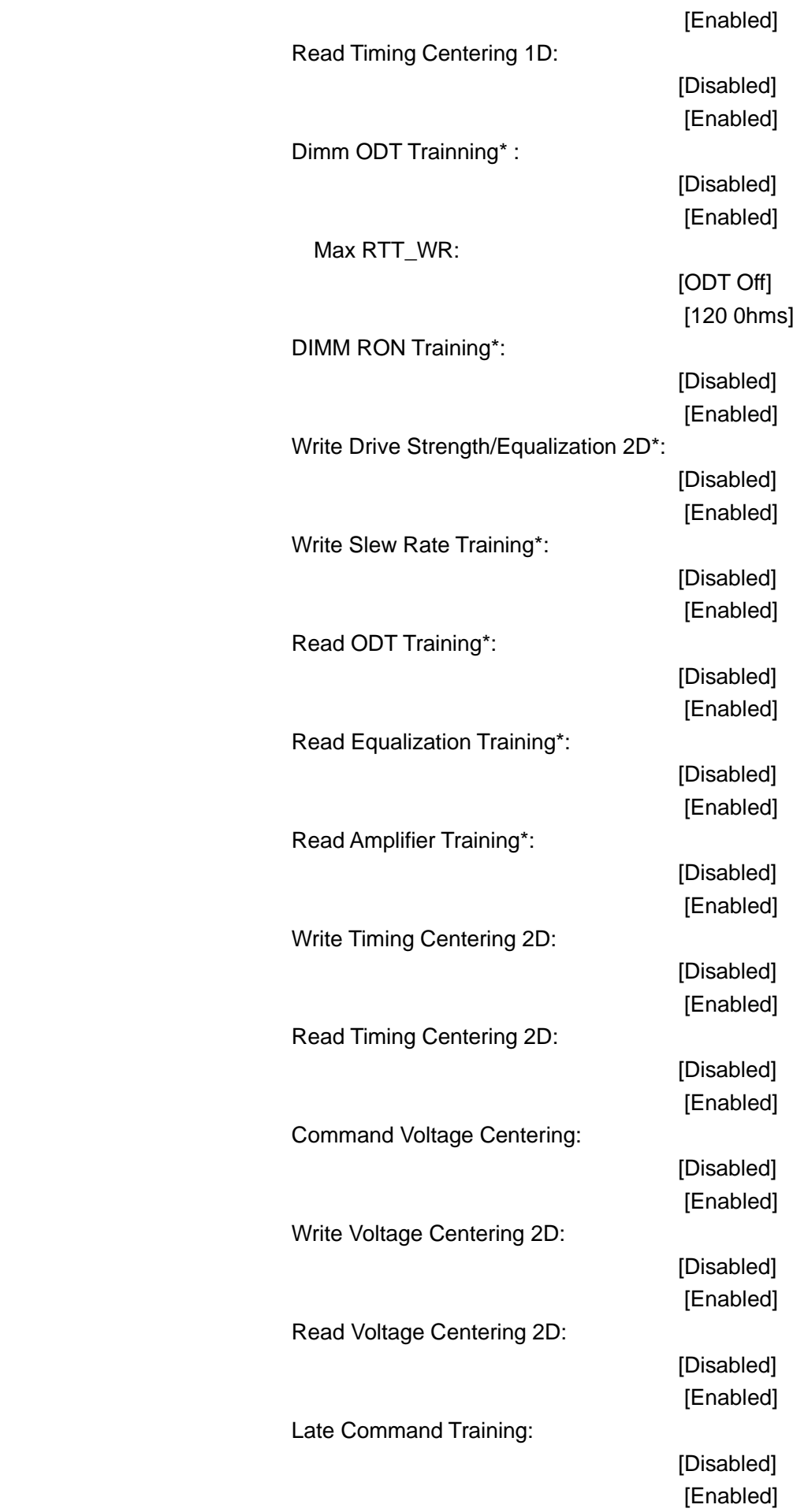

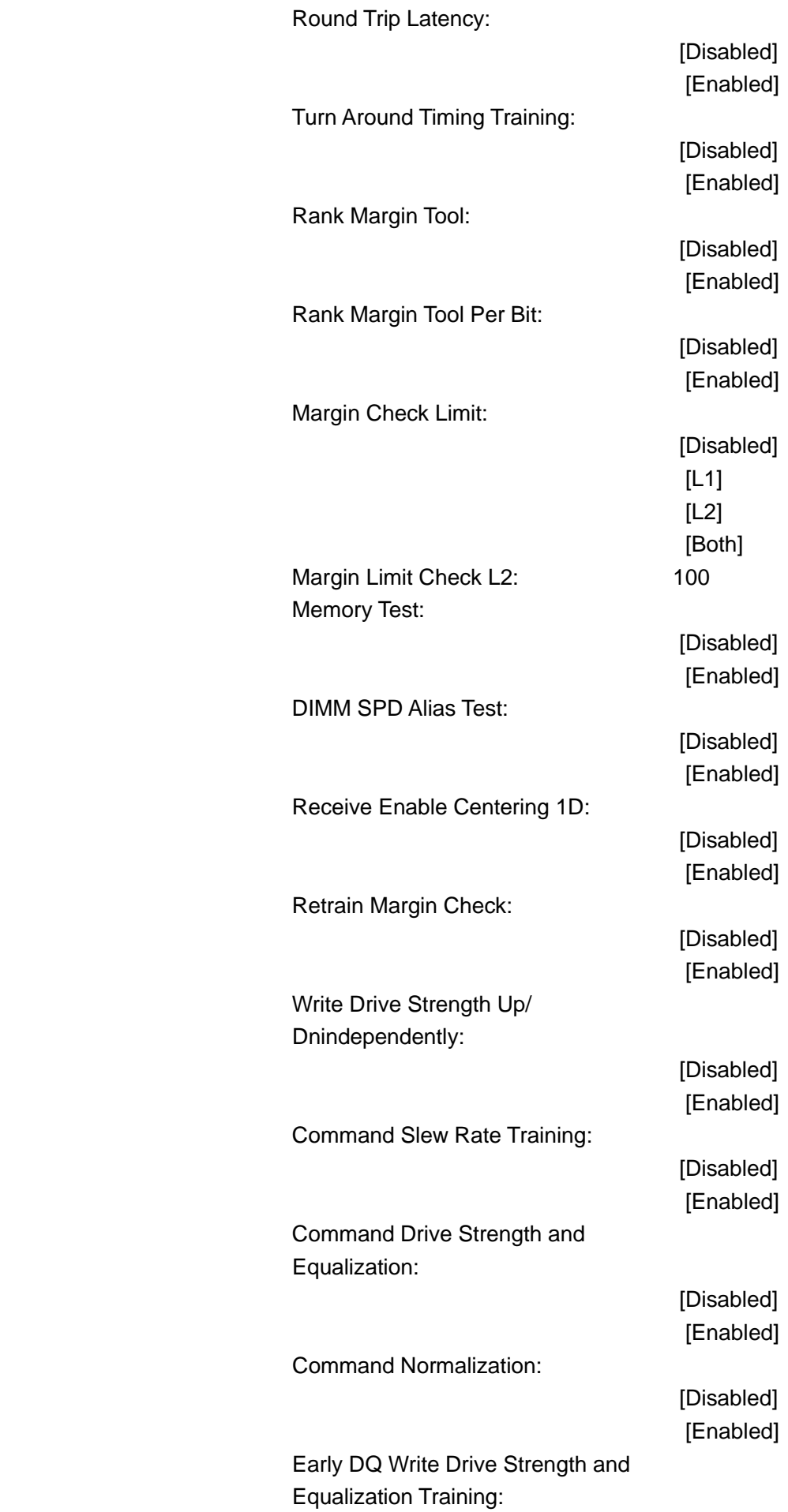

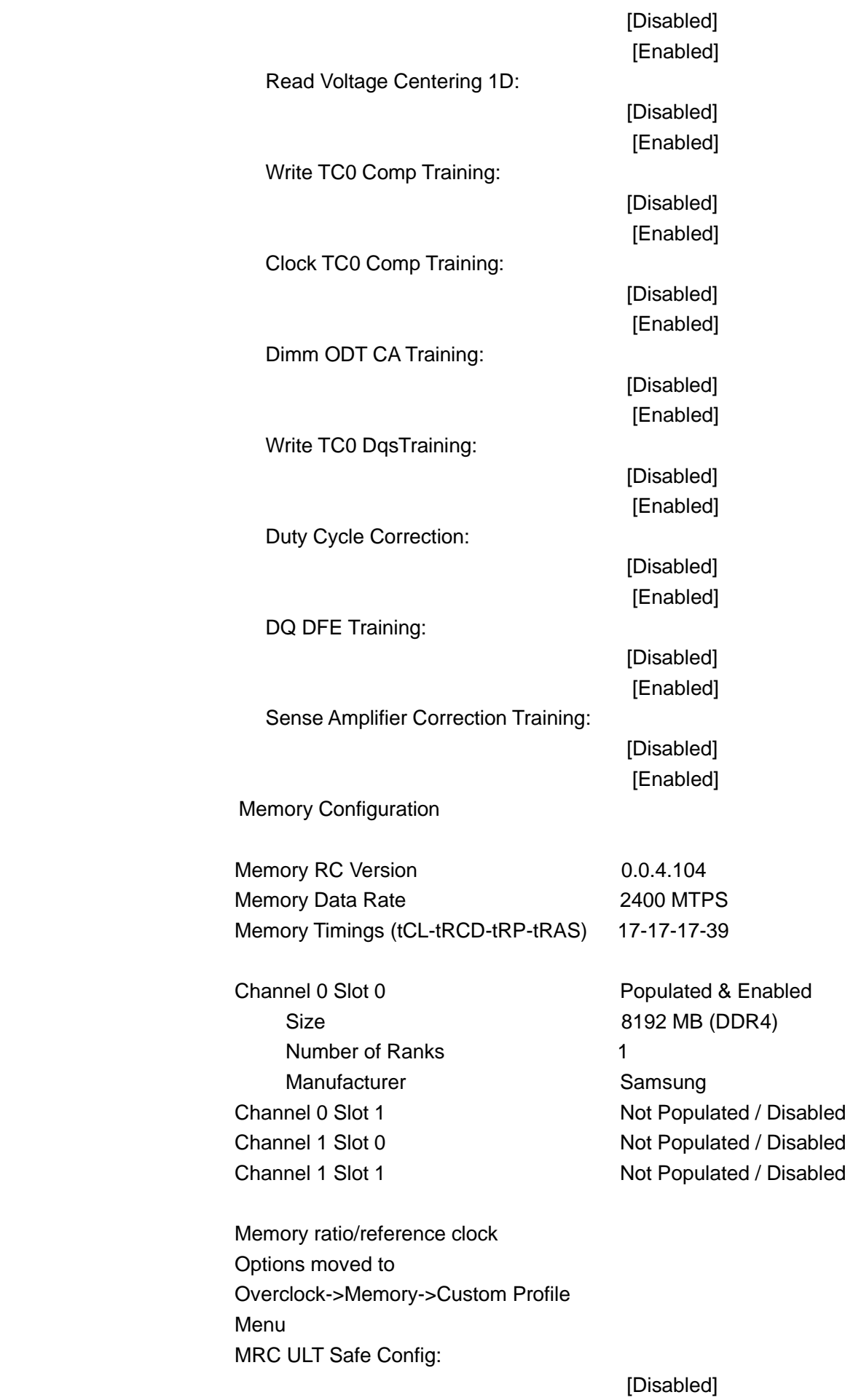

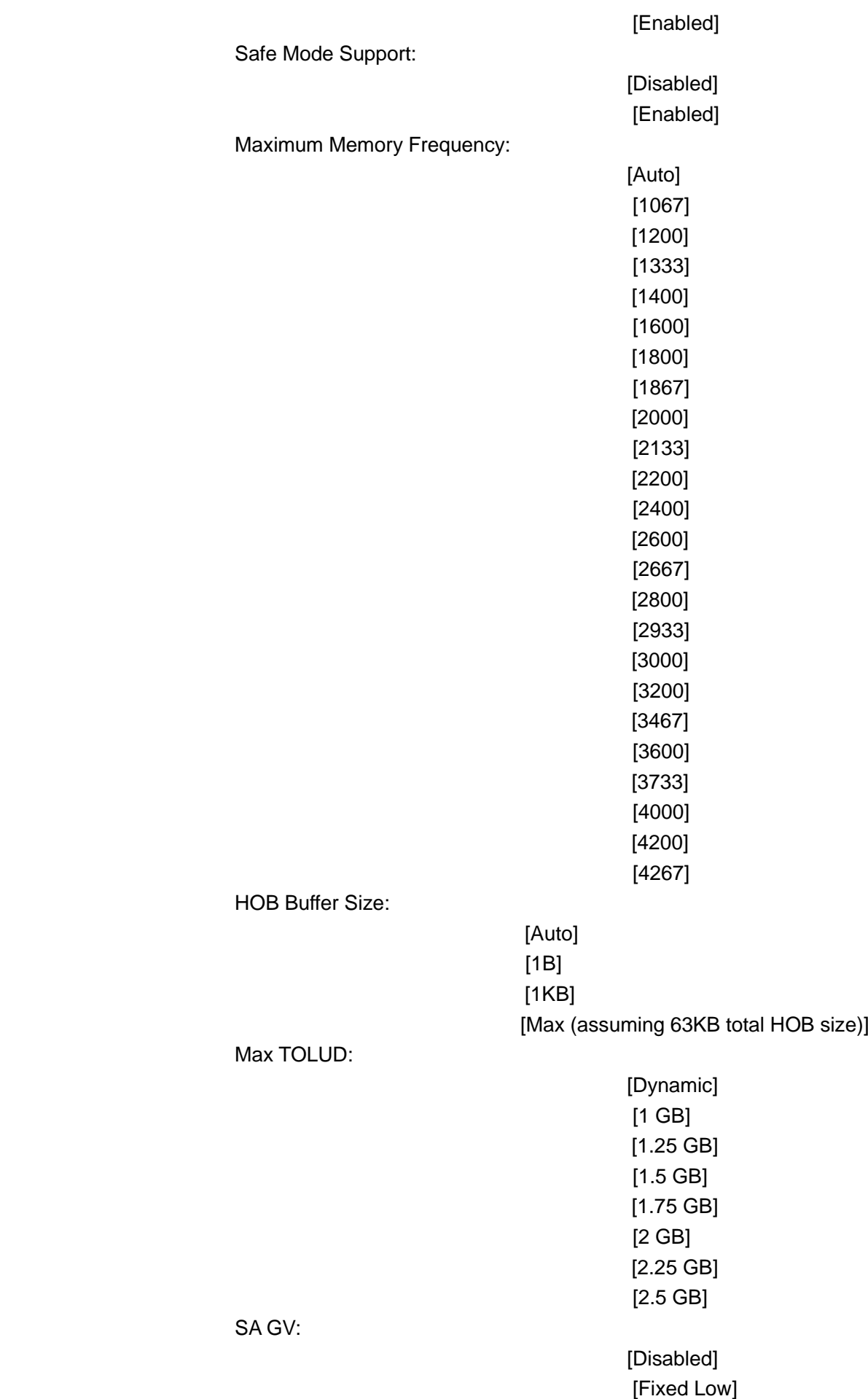

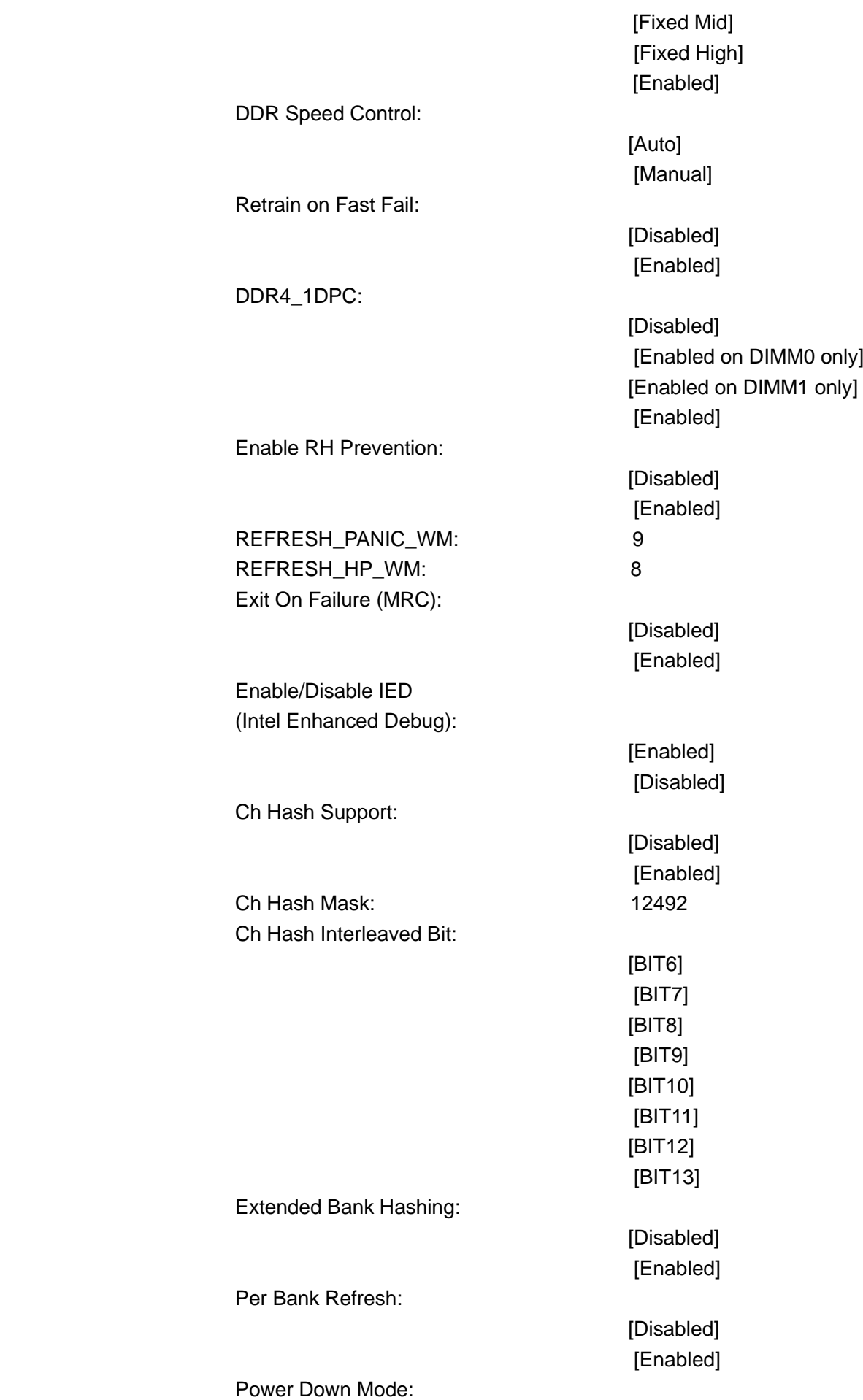

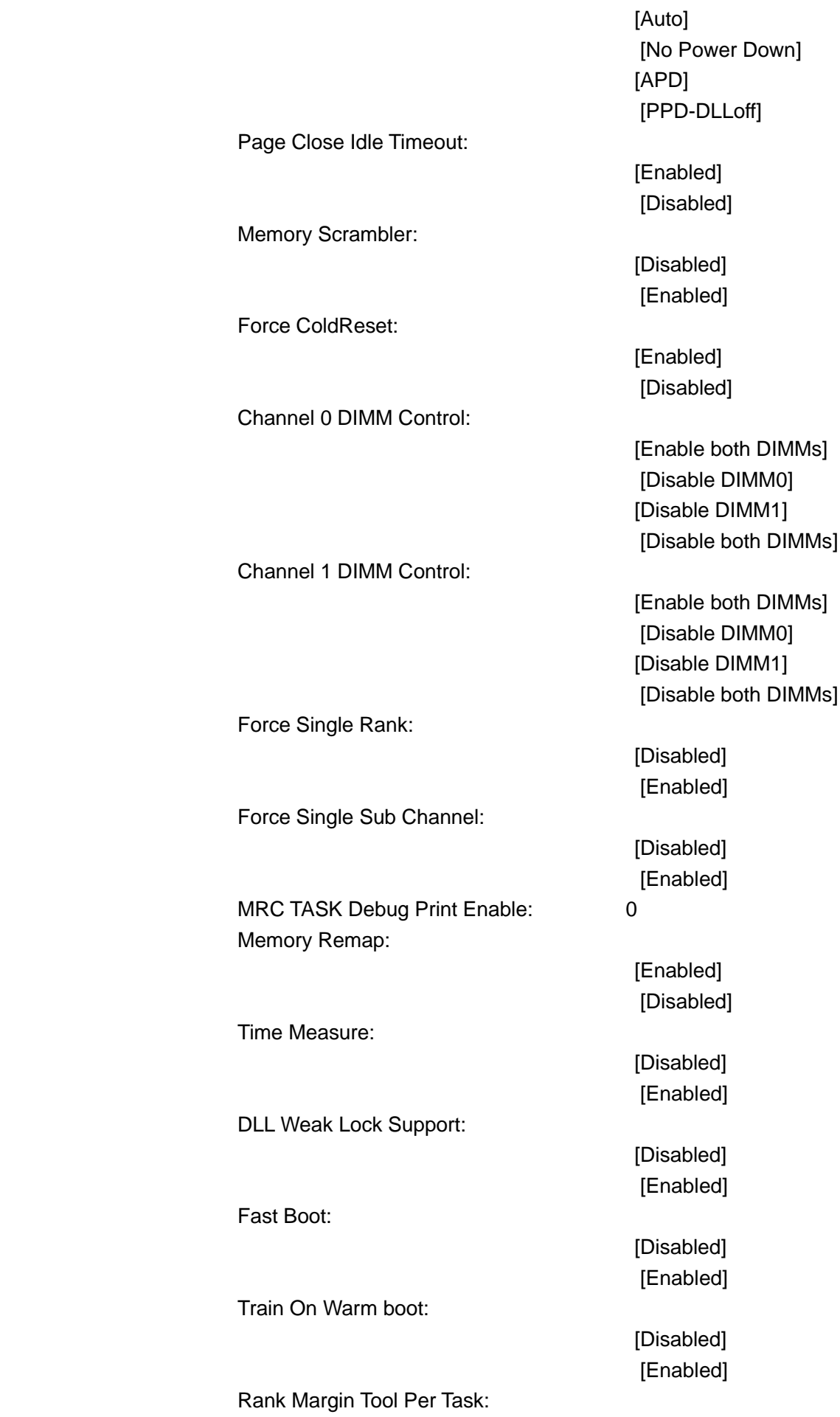

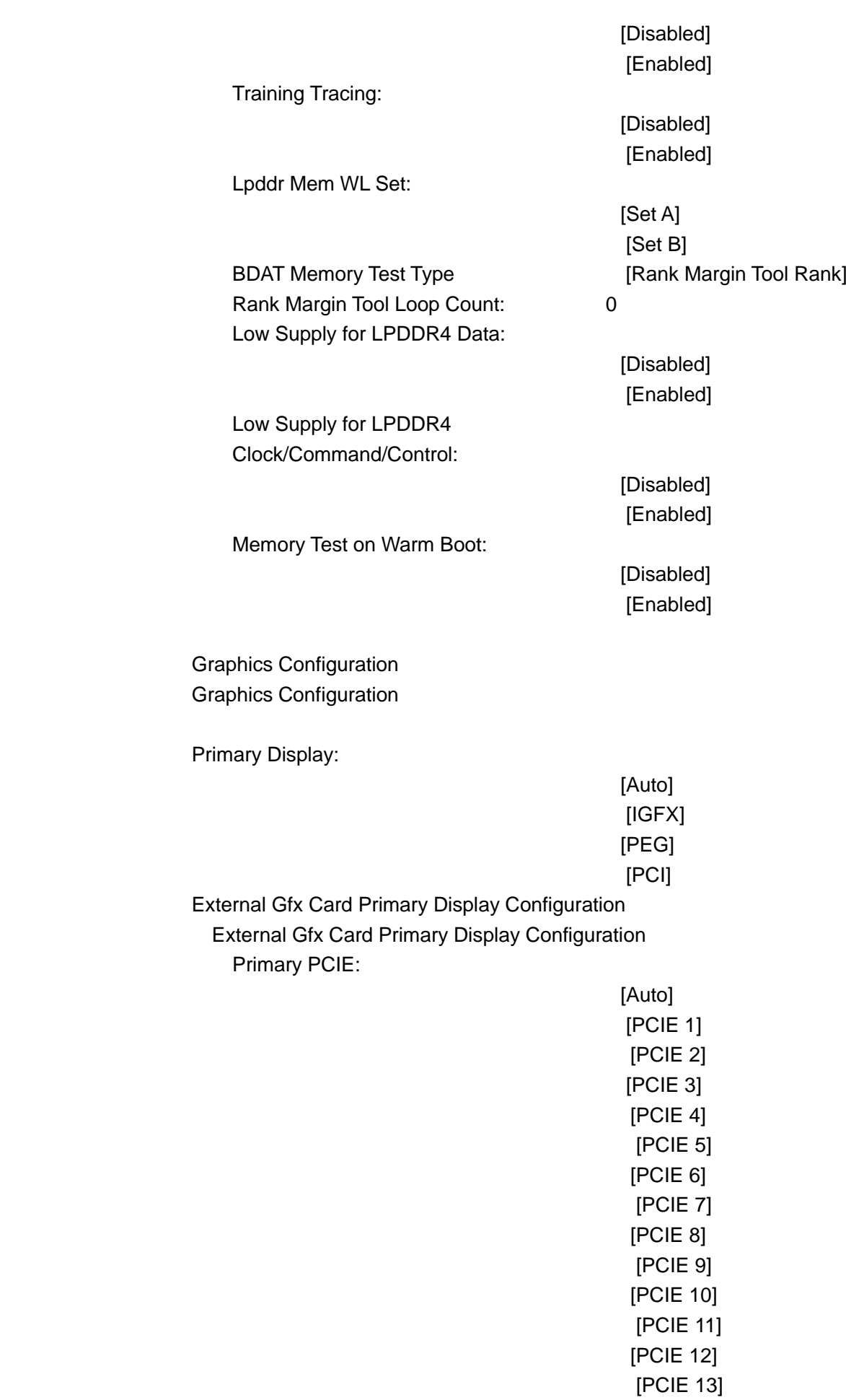

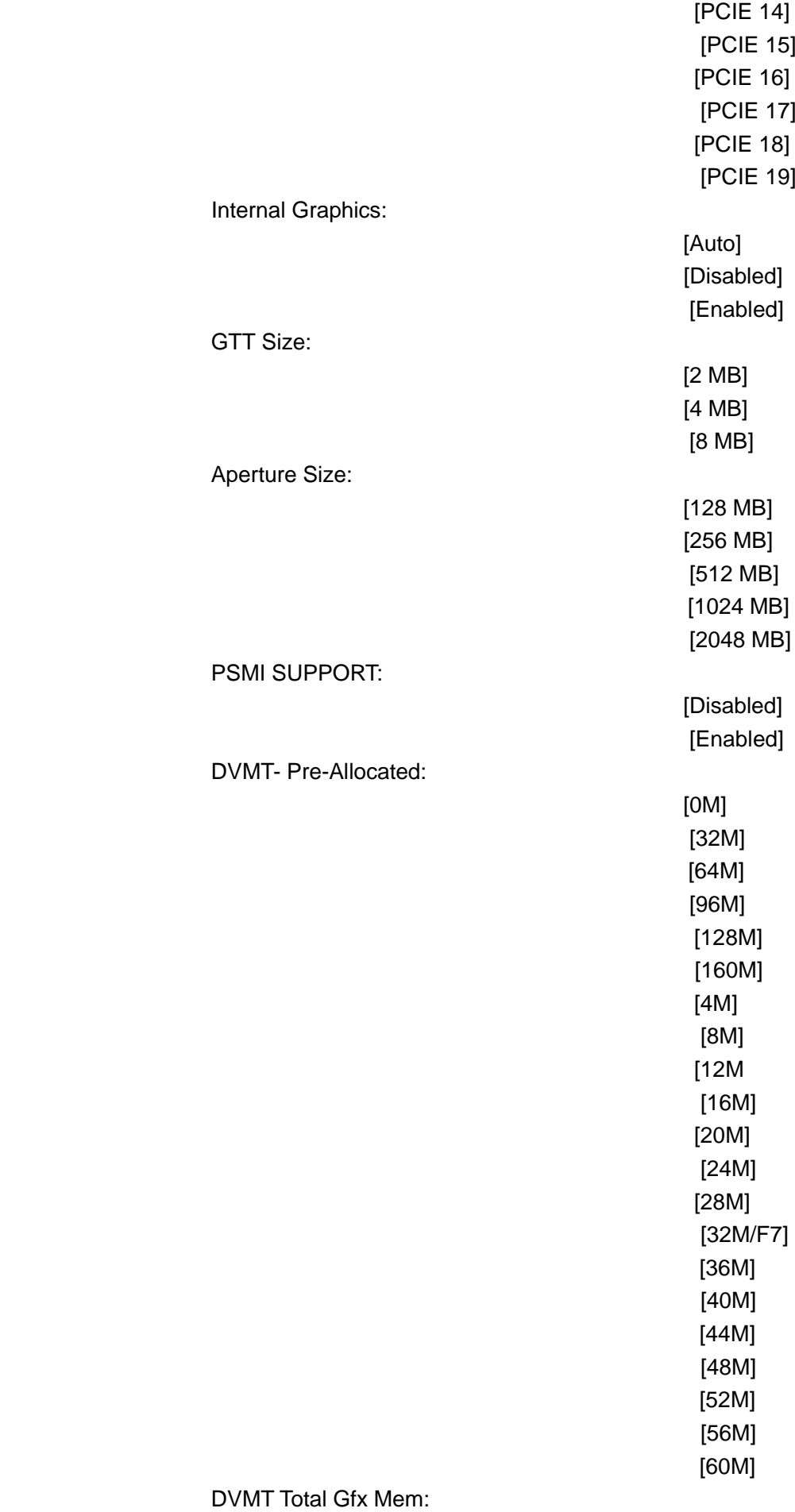

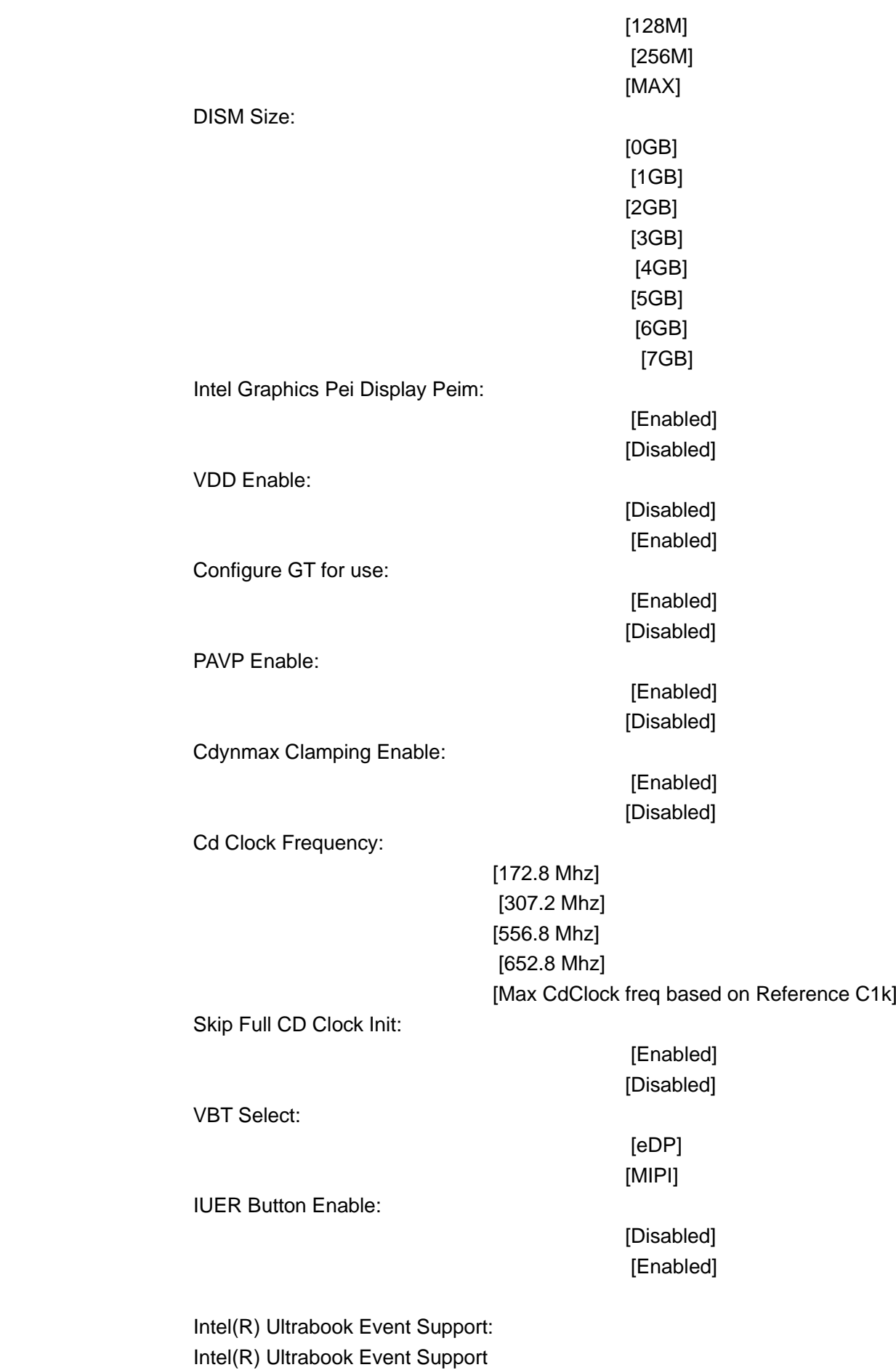

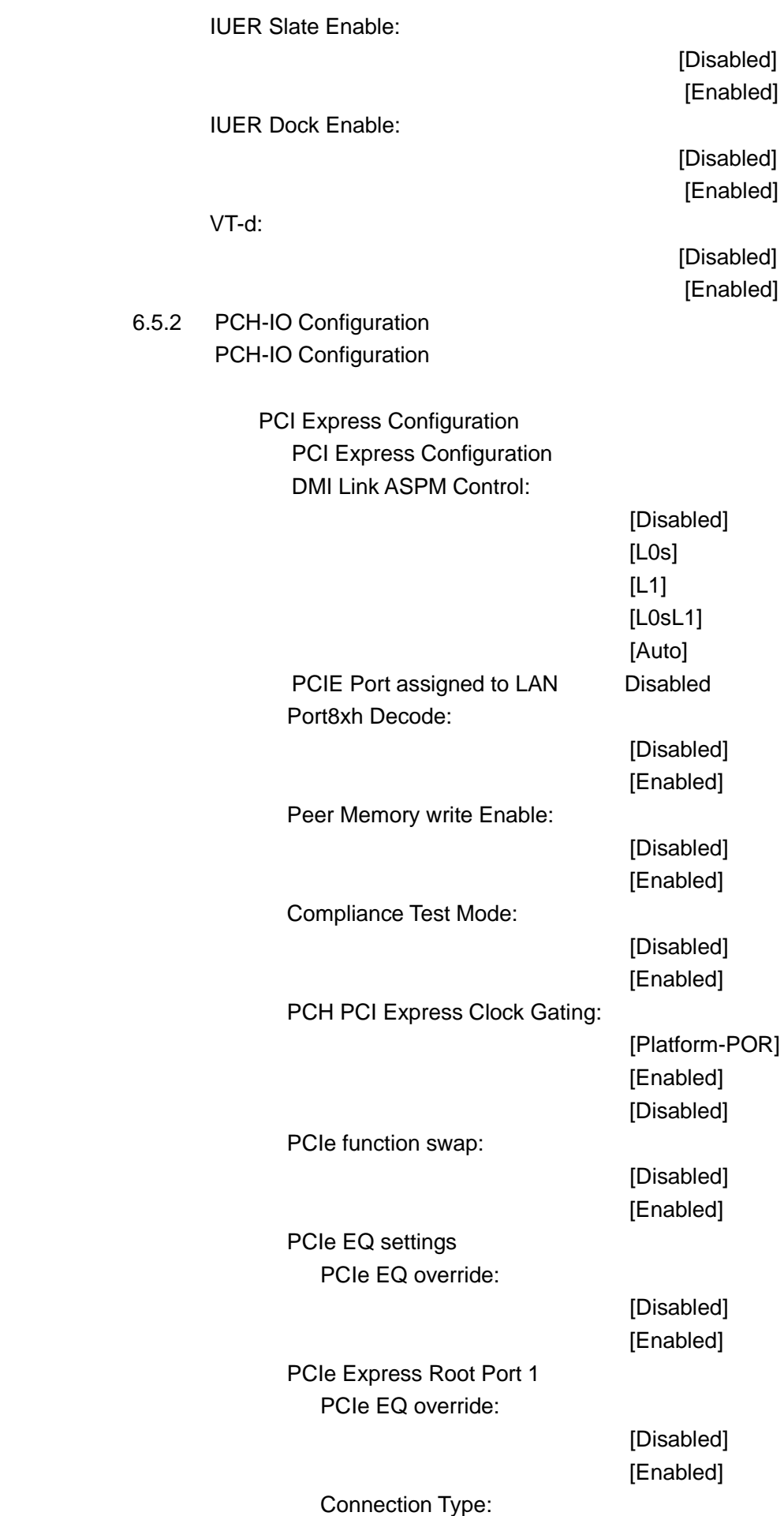

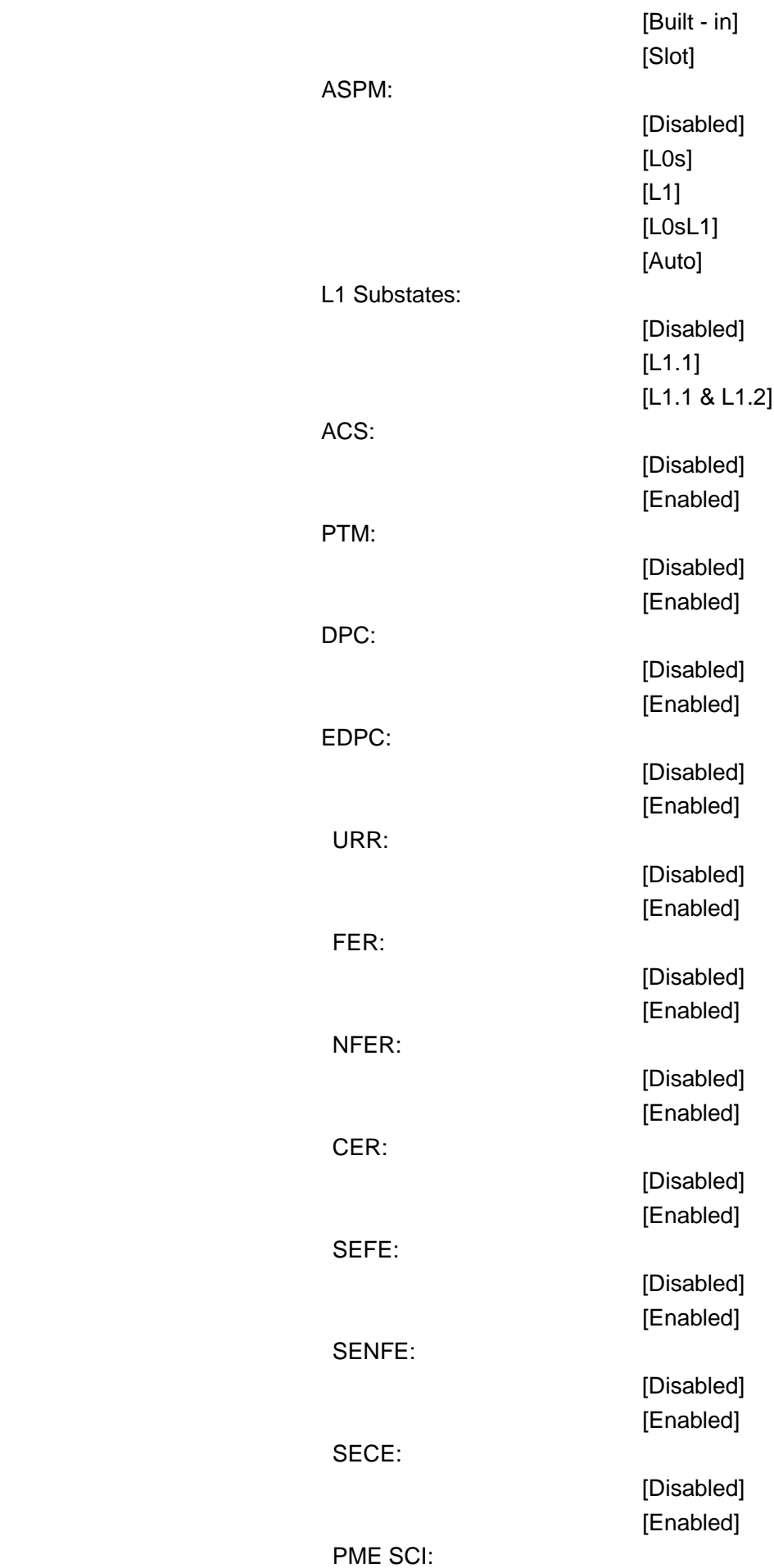

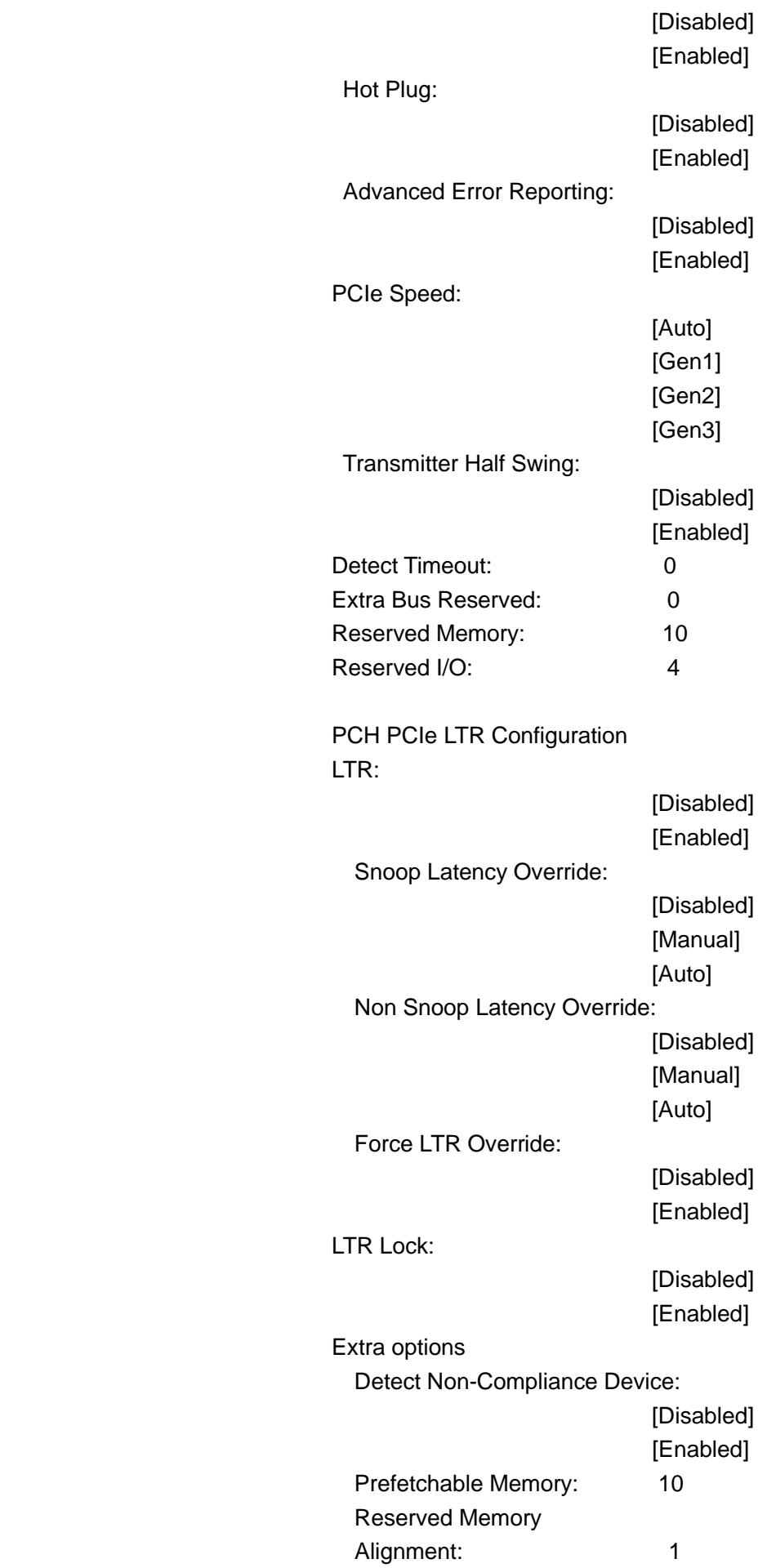

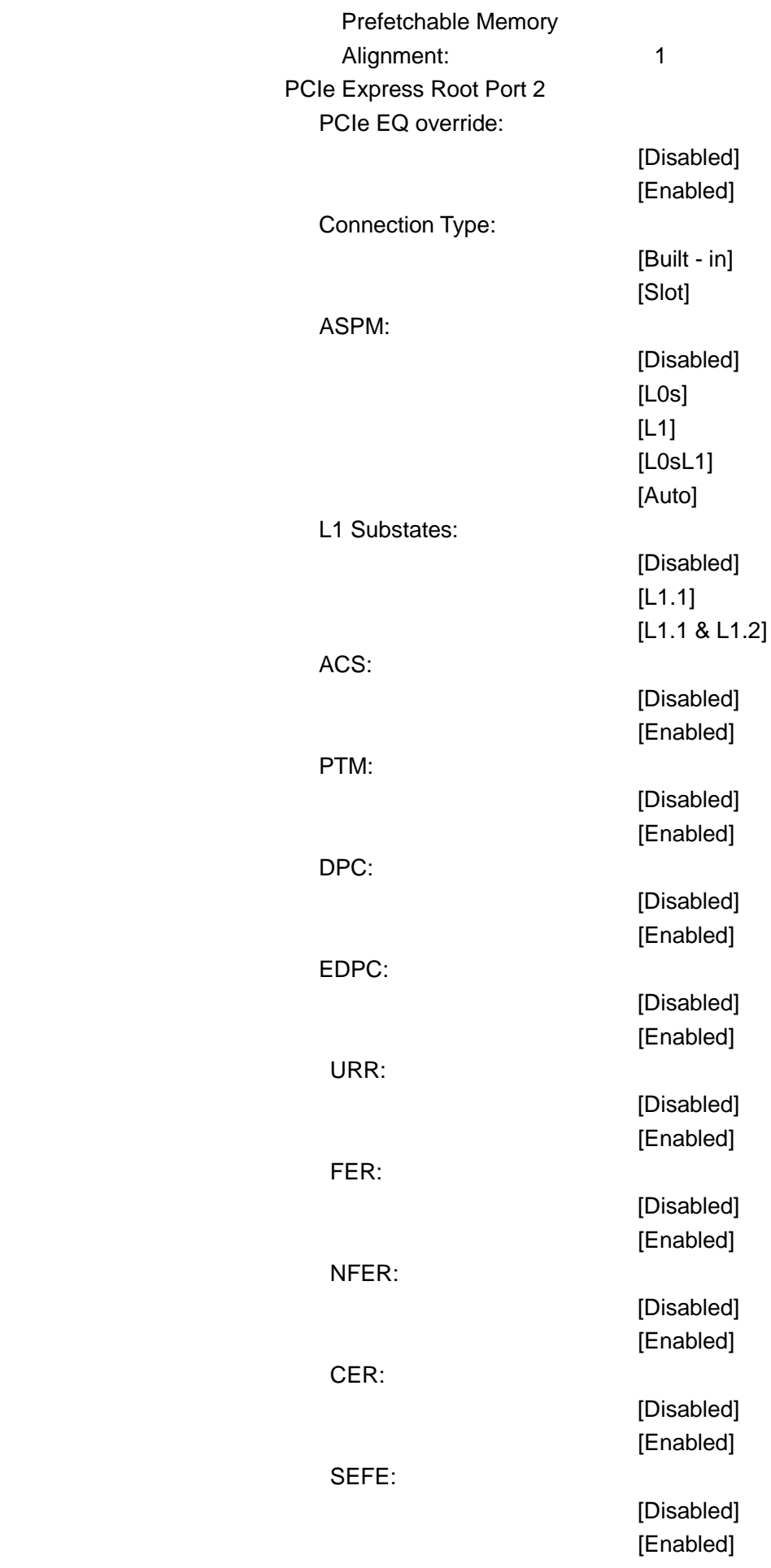

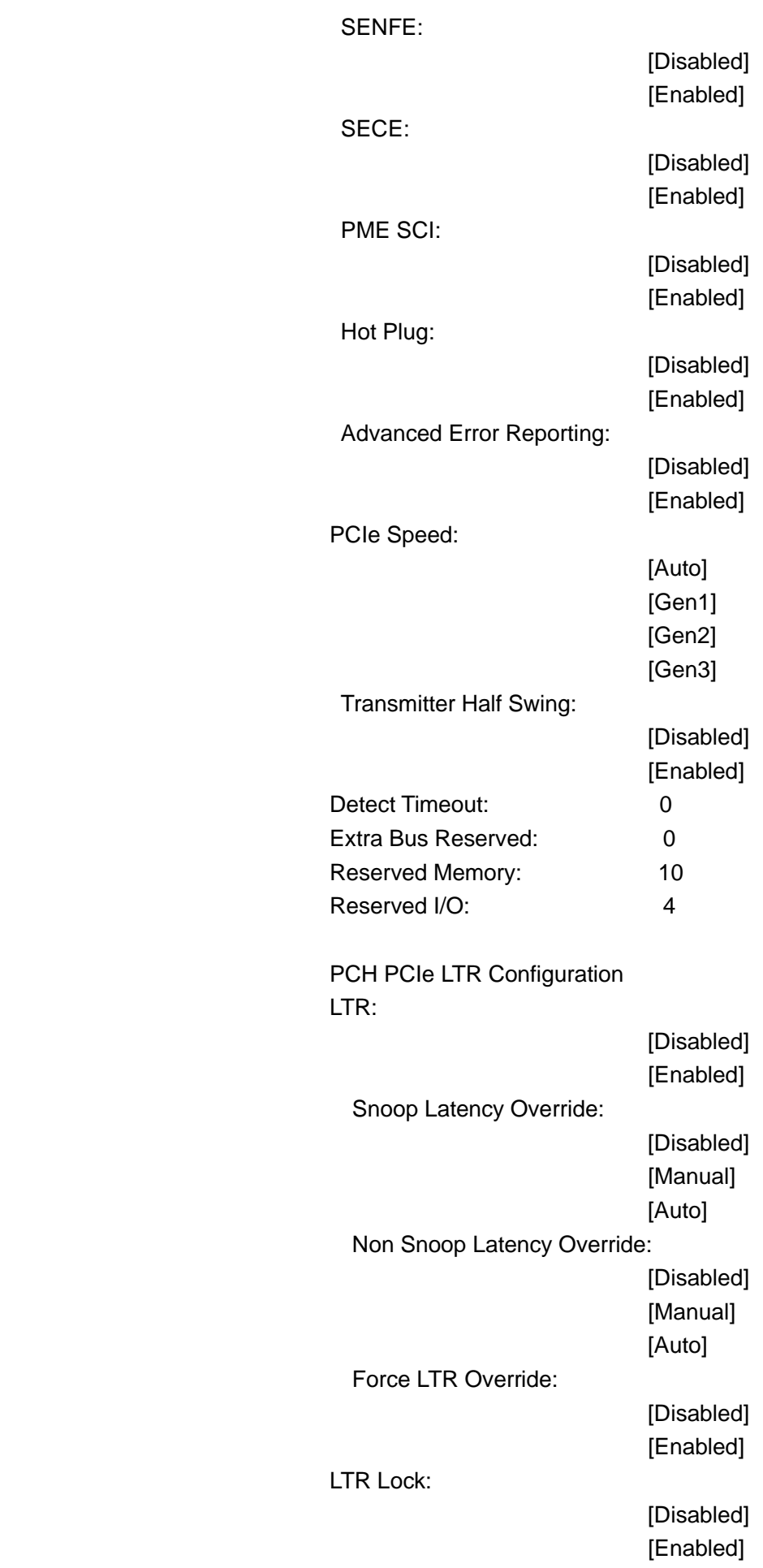

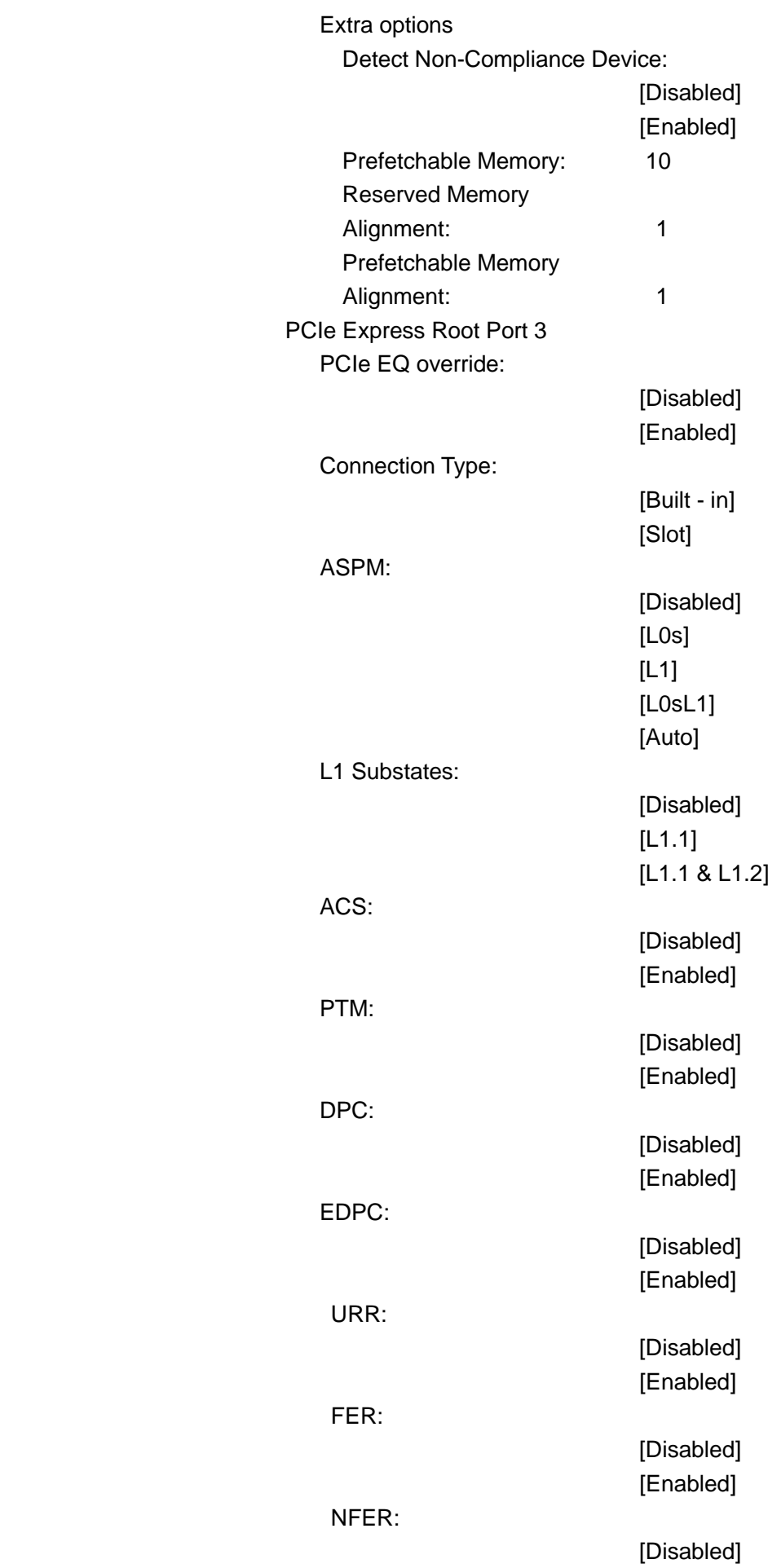

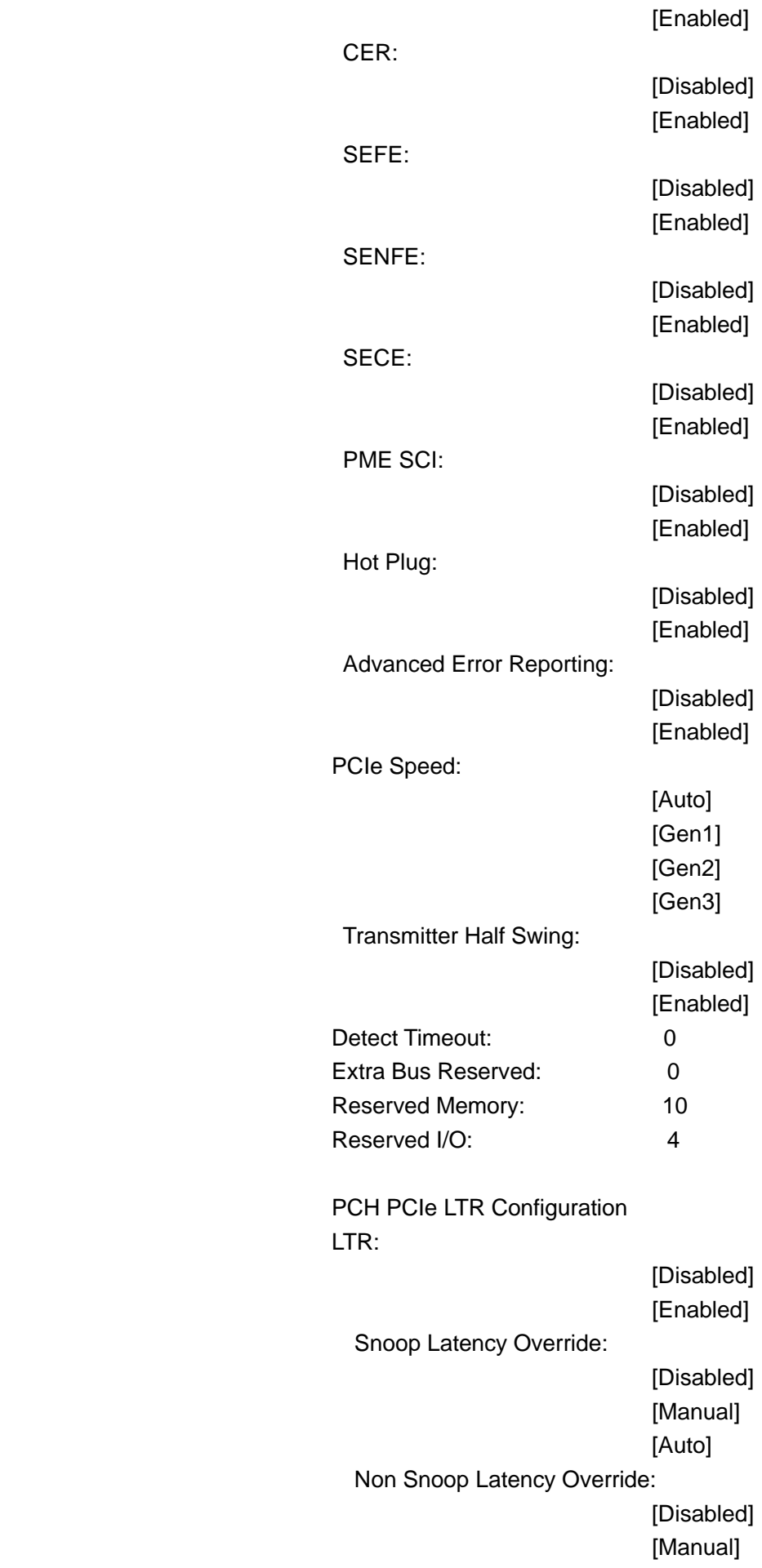

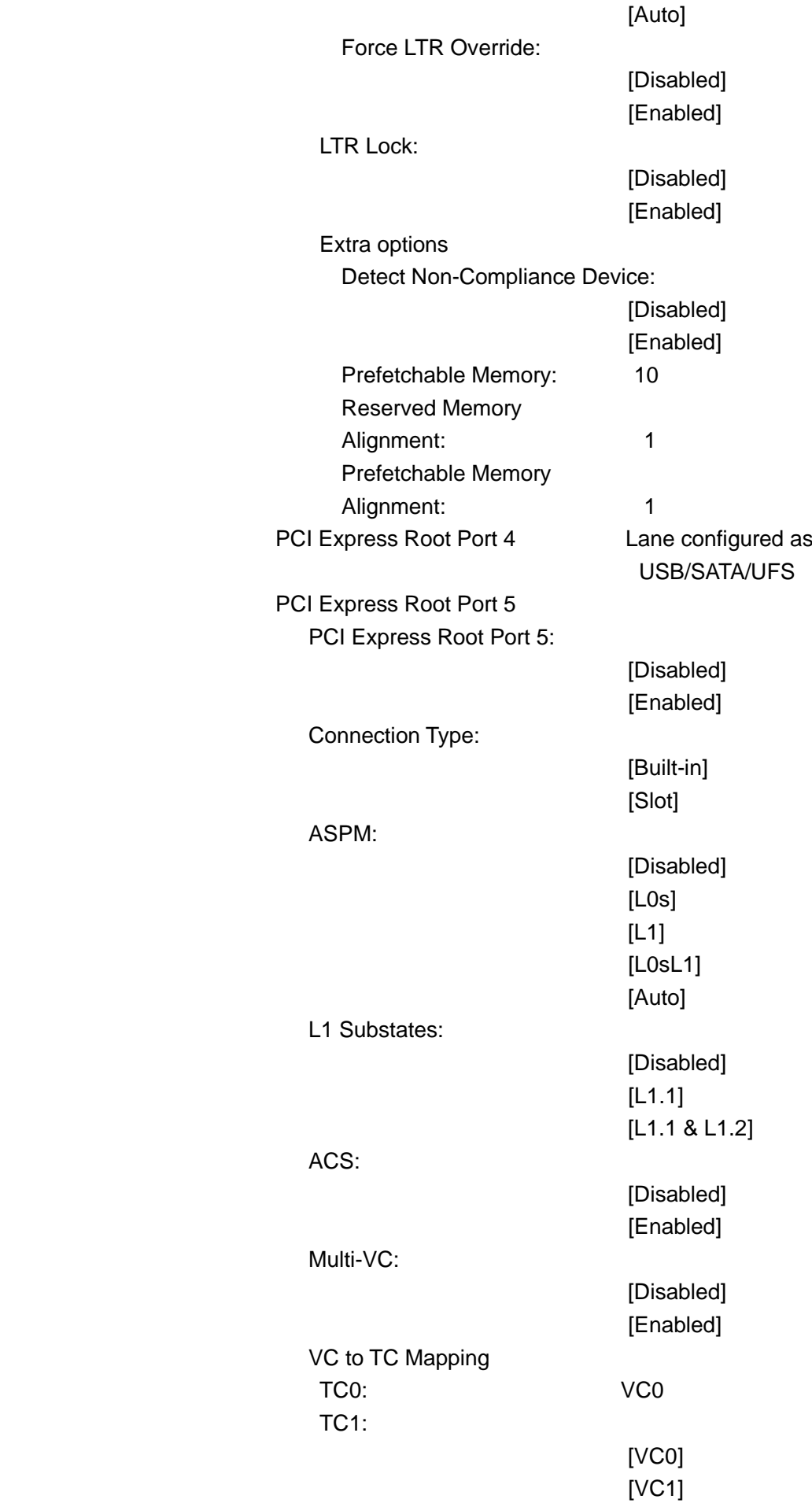

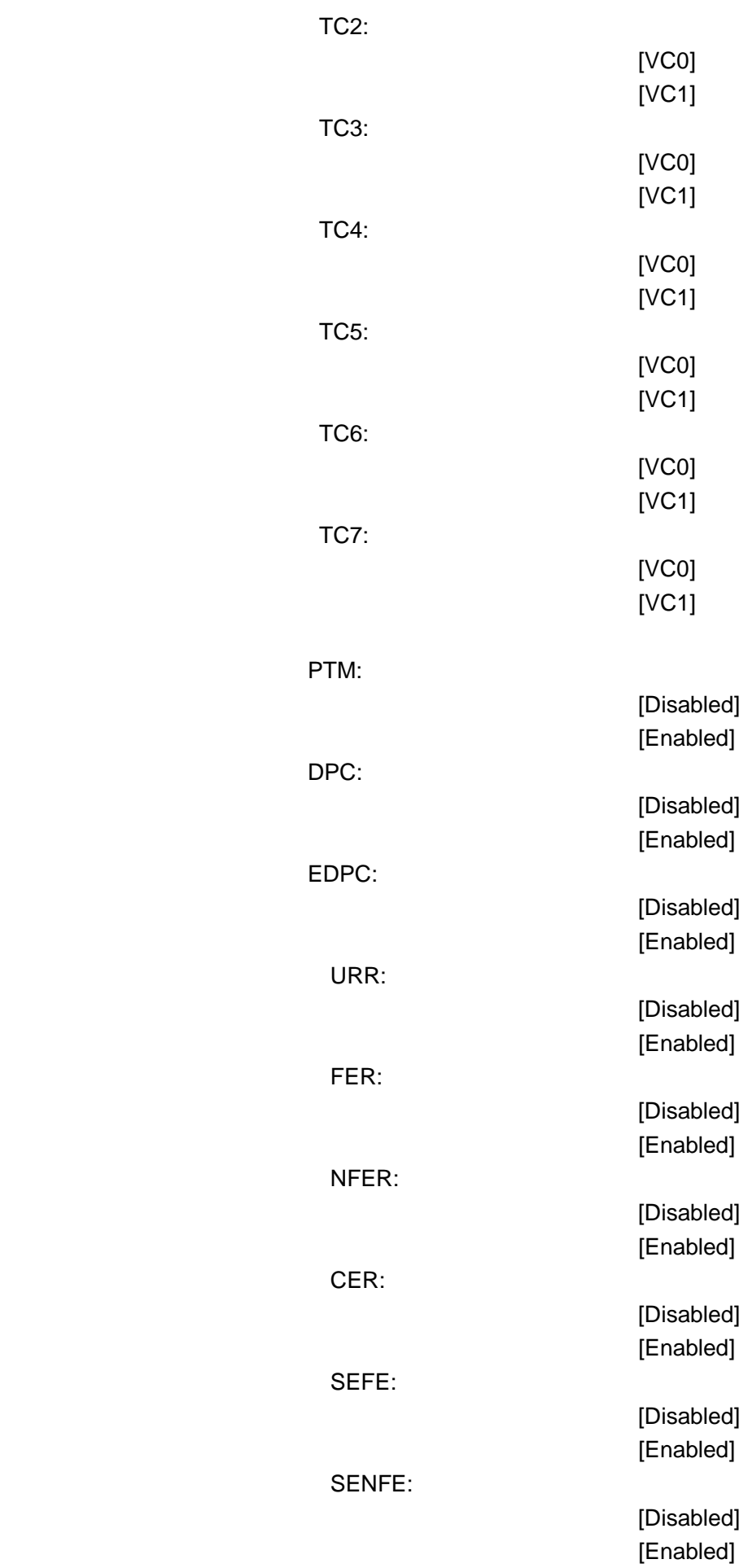

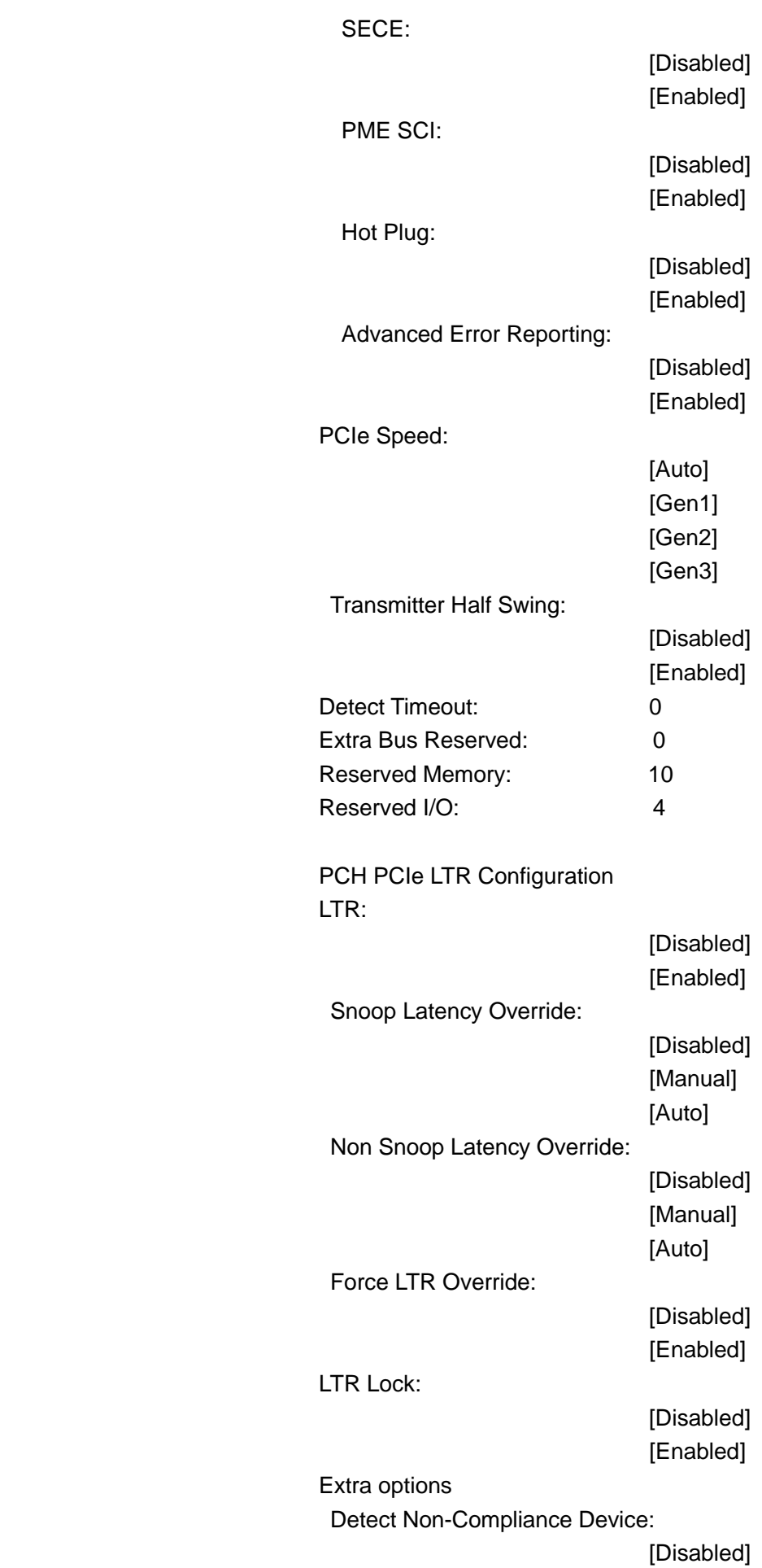

- 62 -

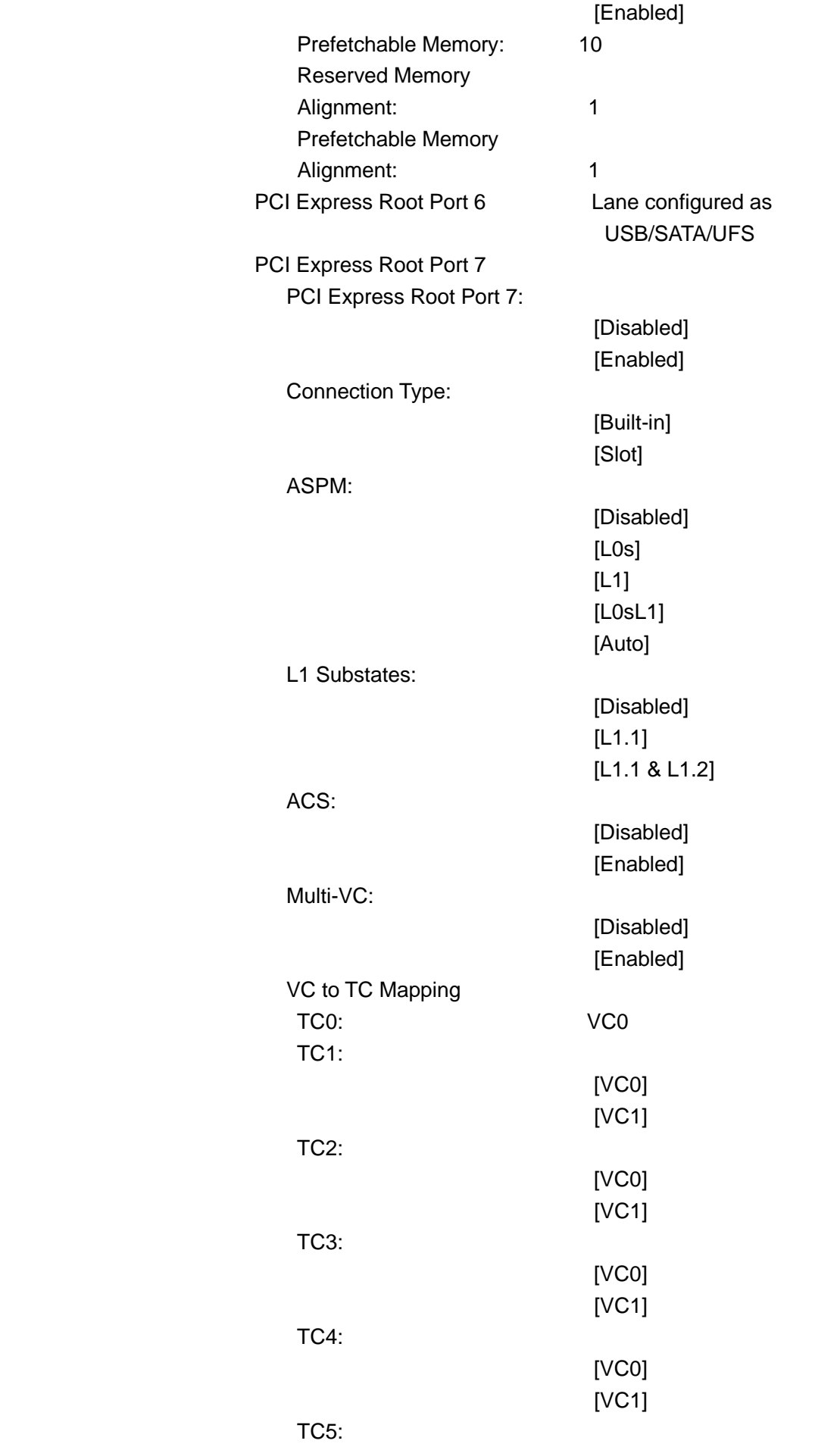

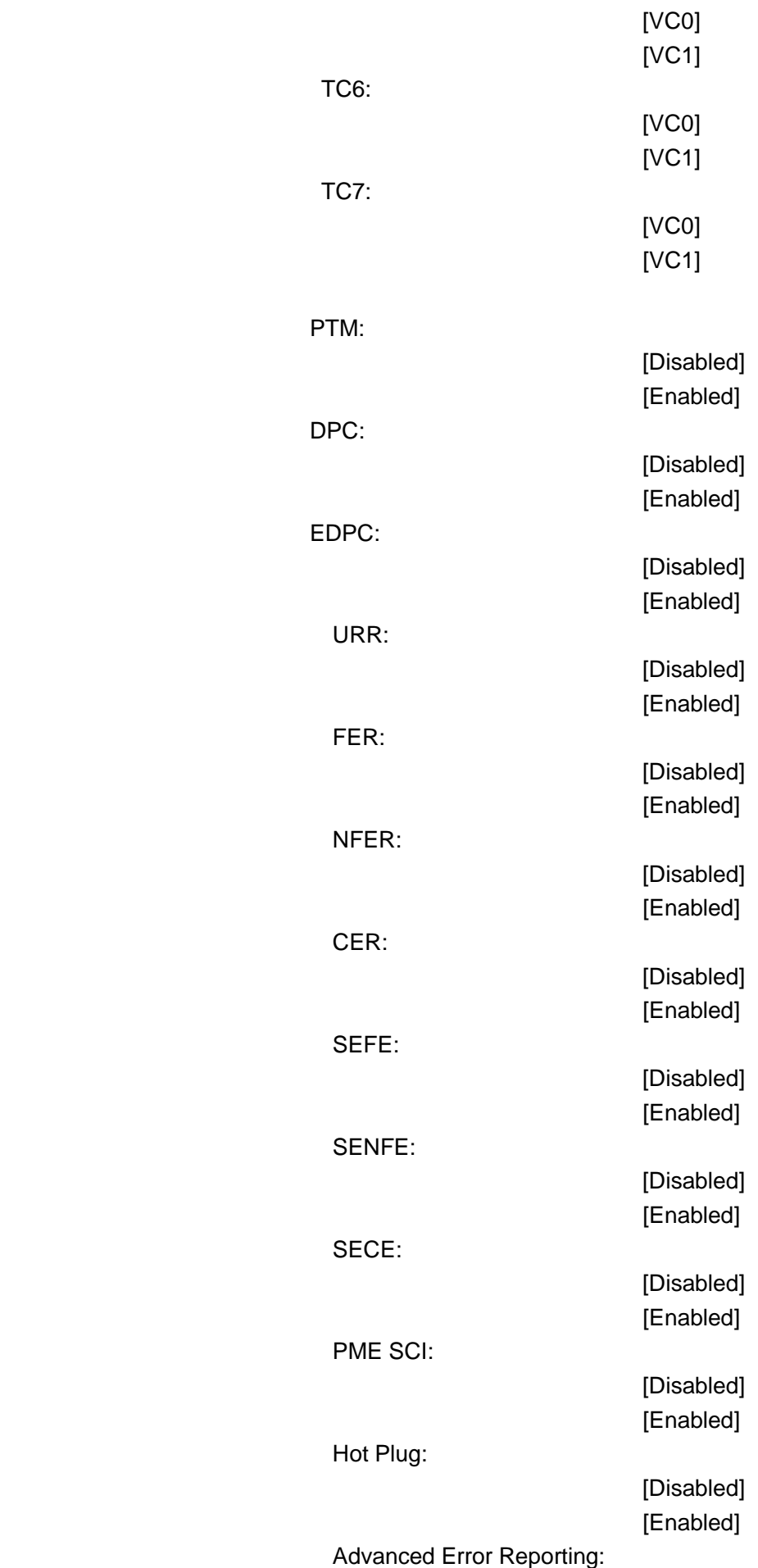

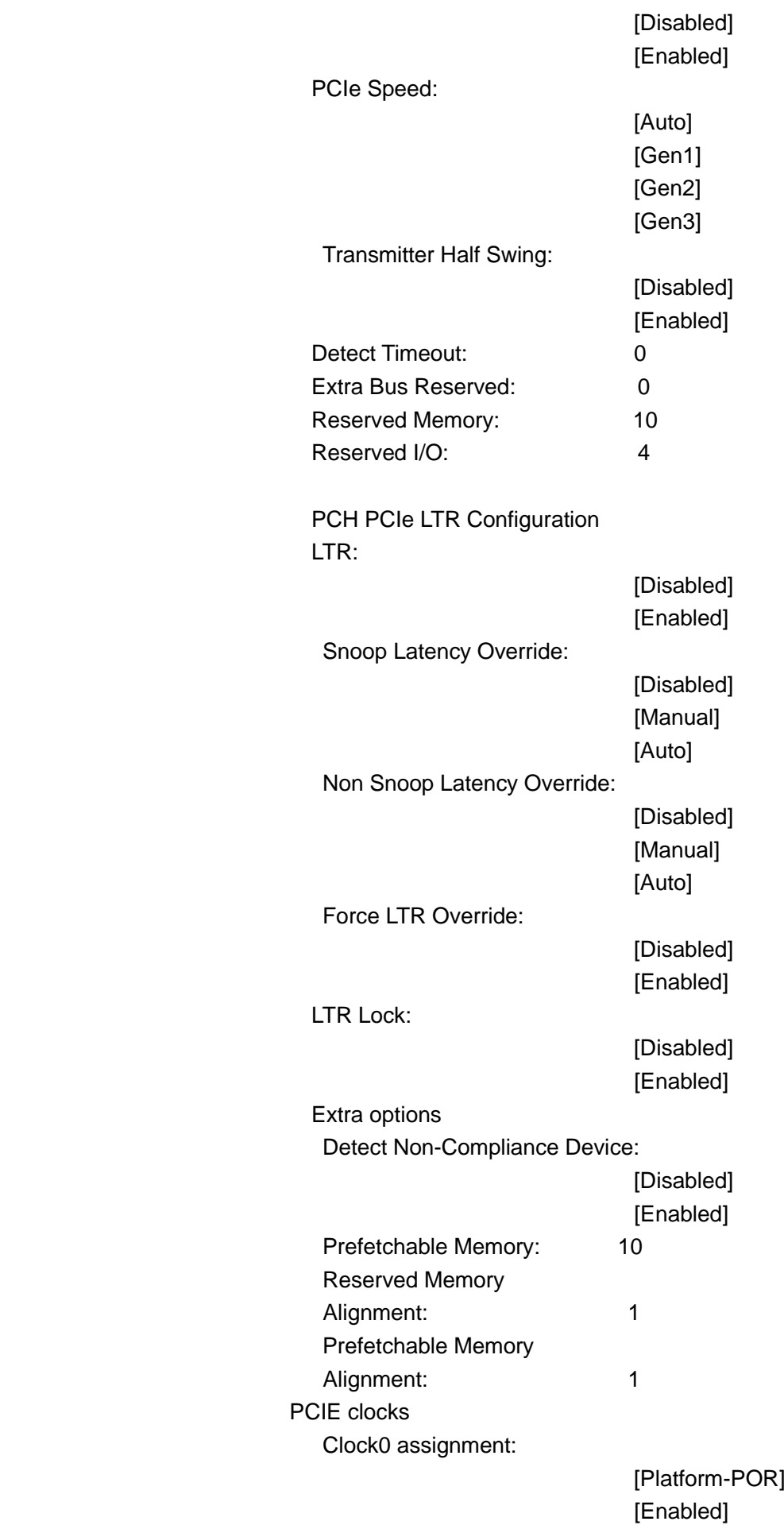

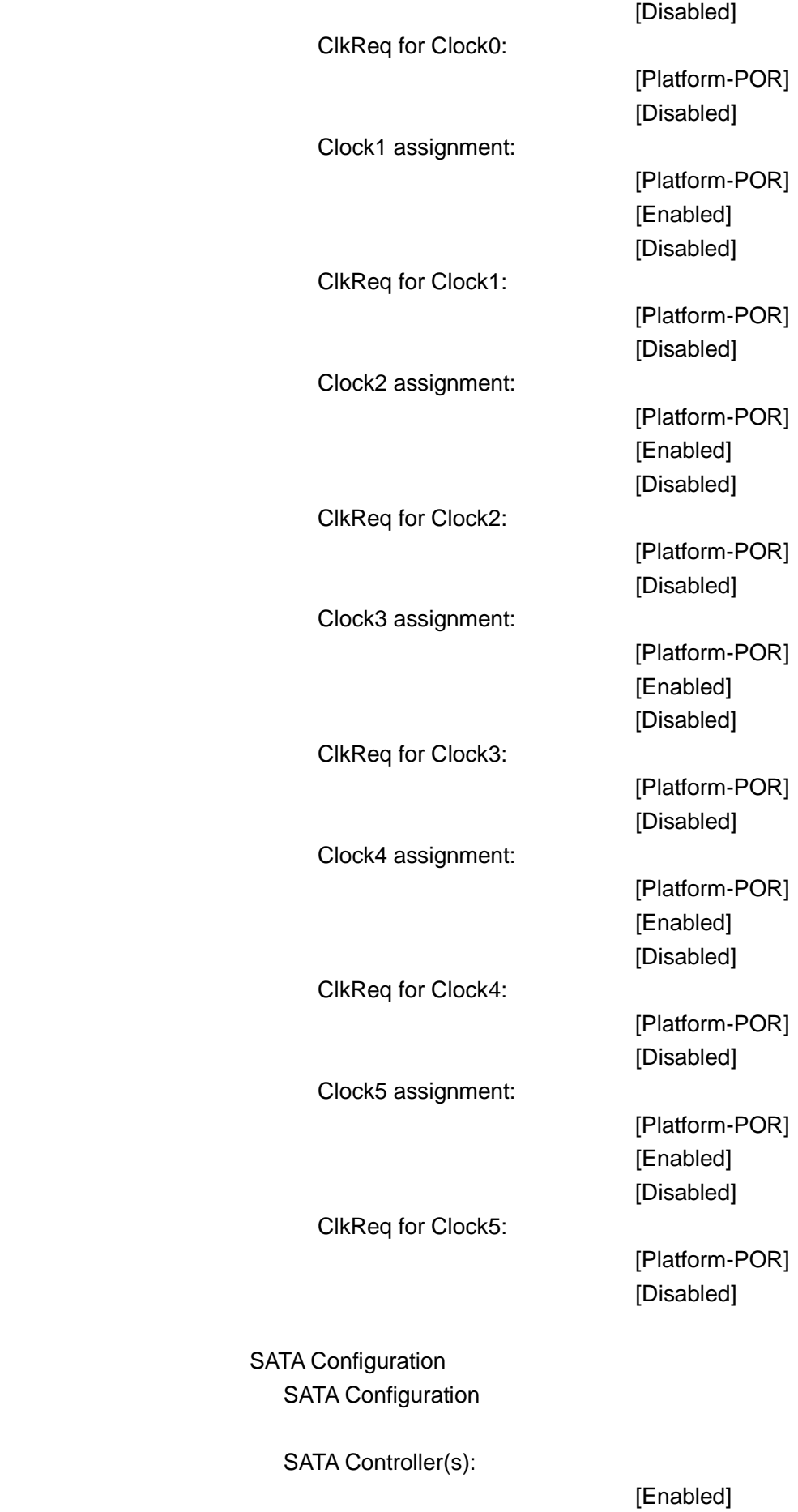

[Disabled]

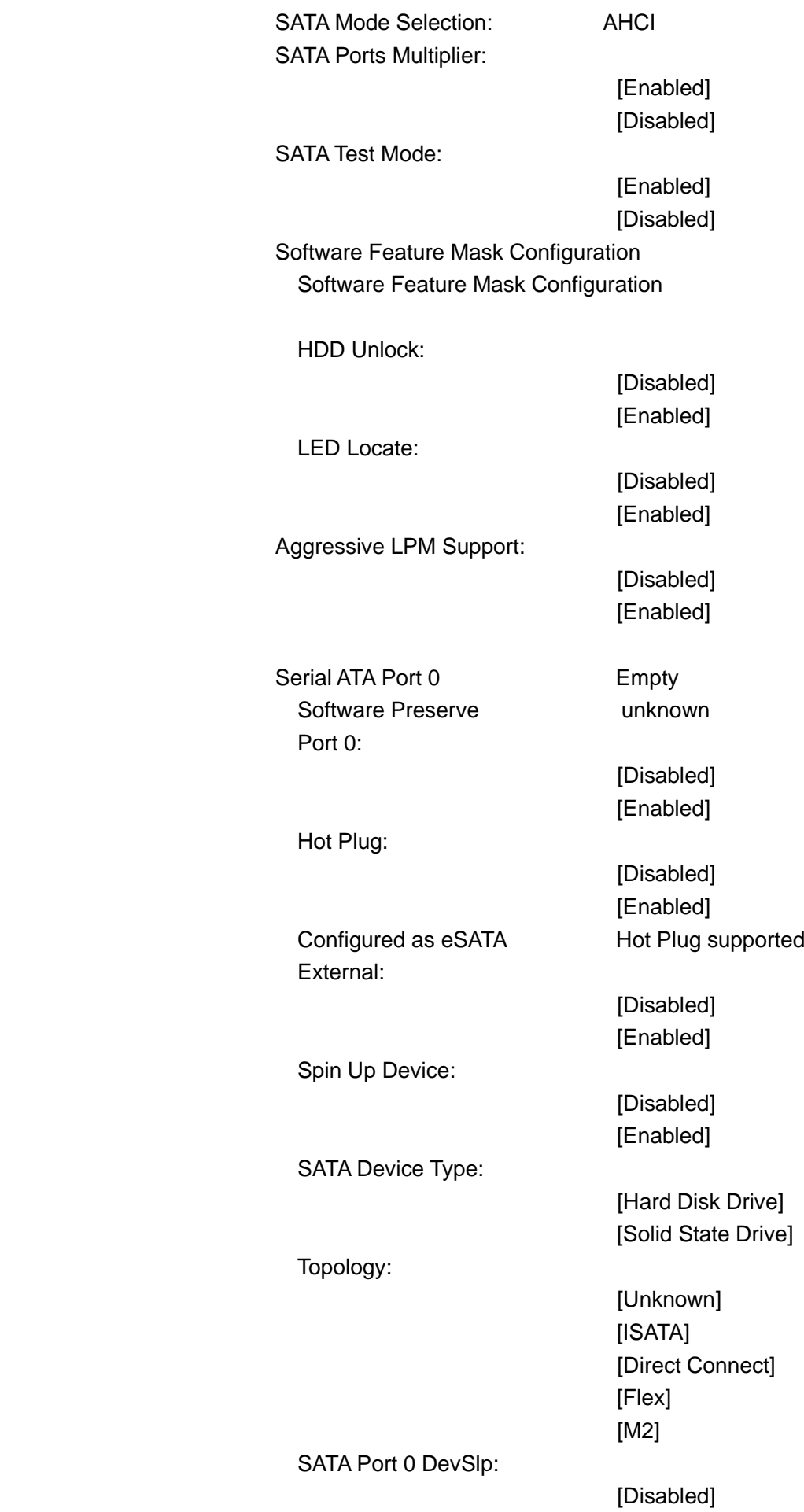

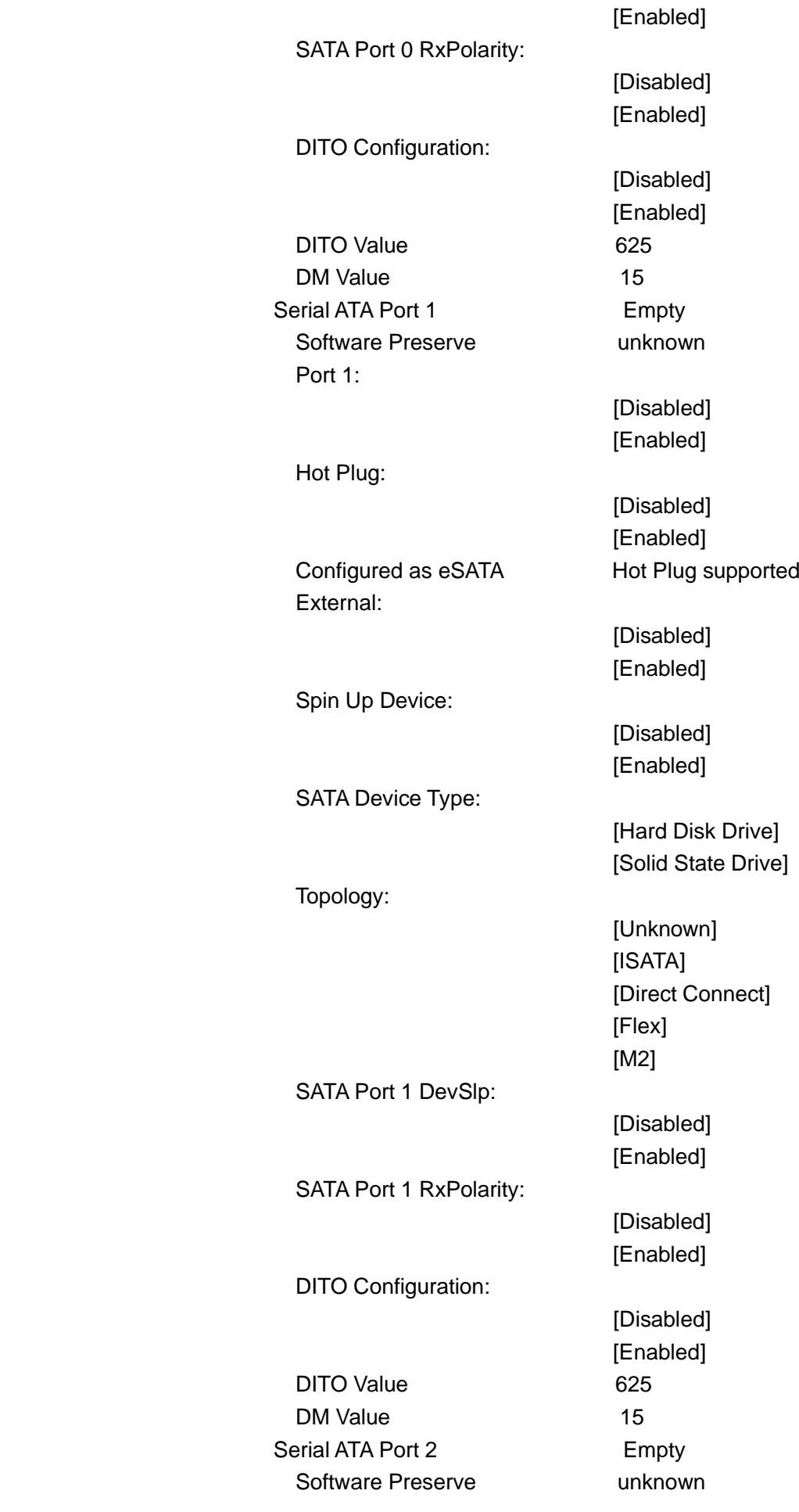

Port 2:

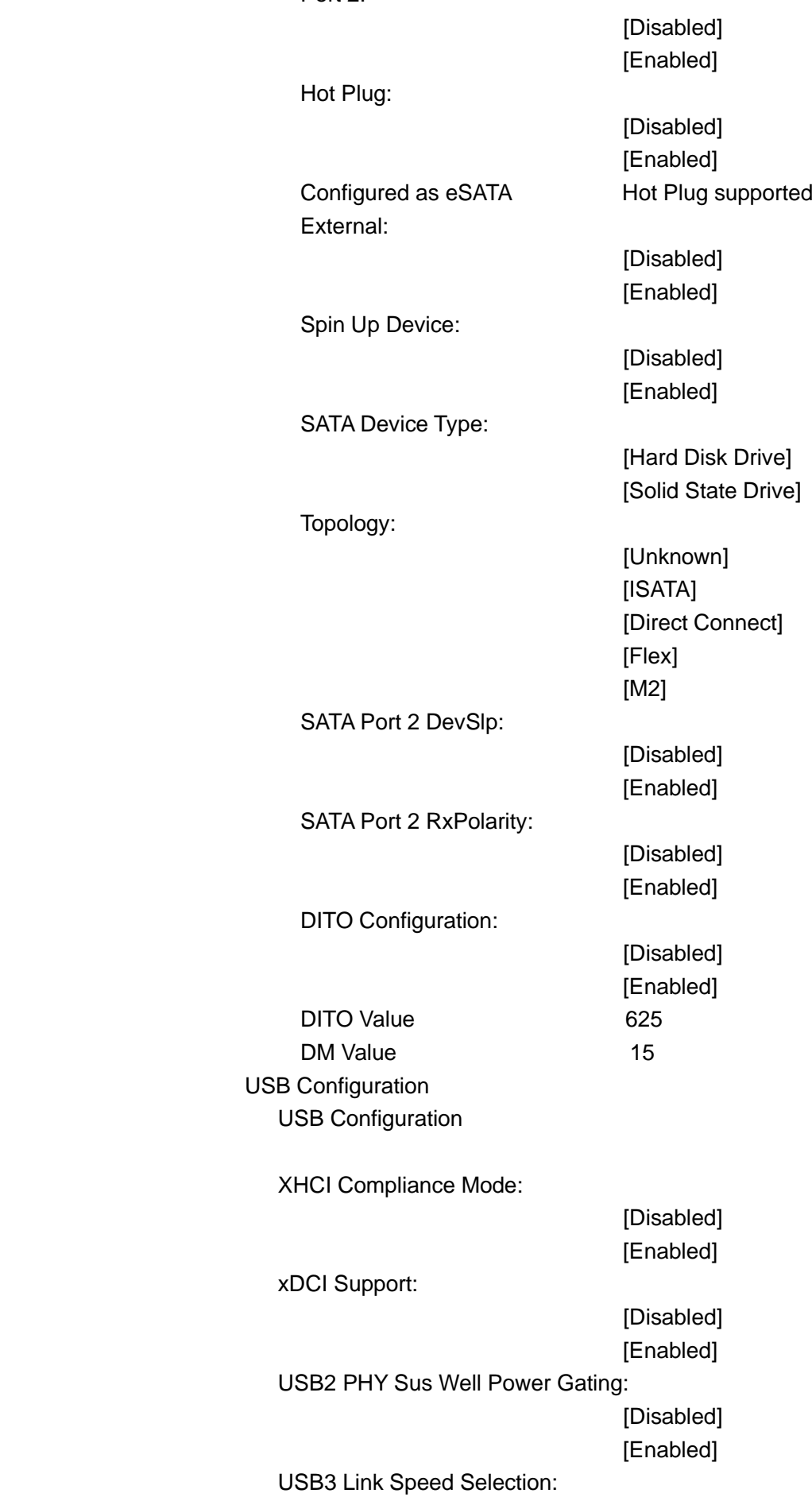

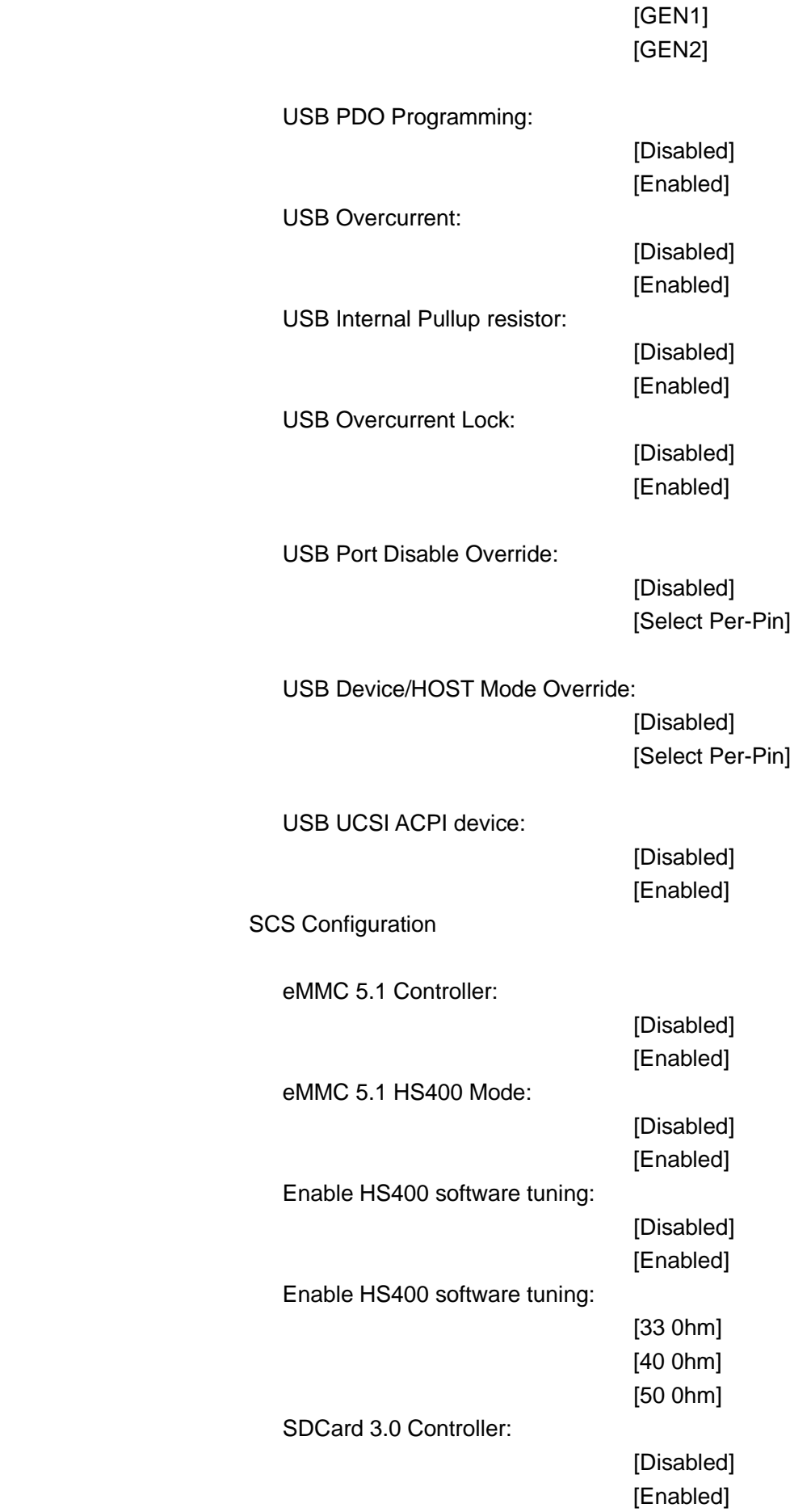

## **6.6 Security Settings**

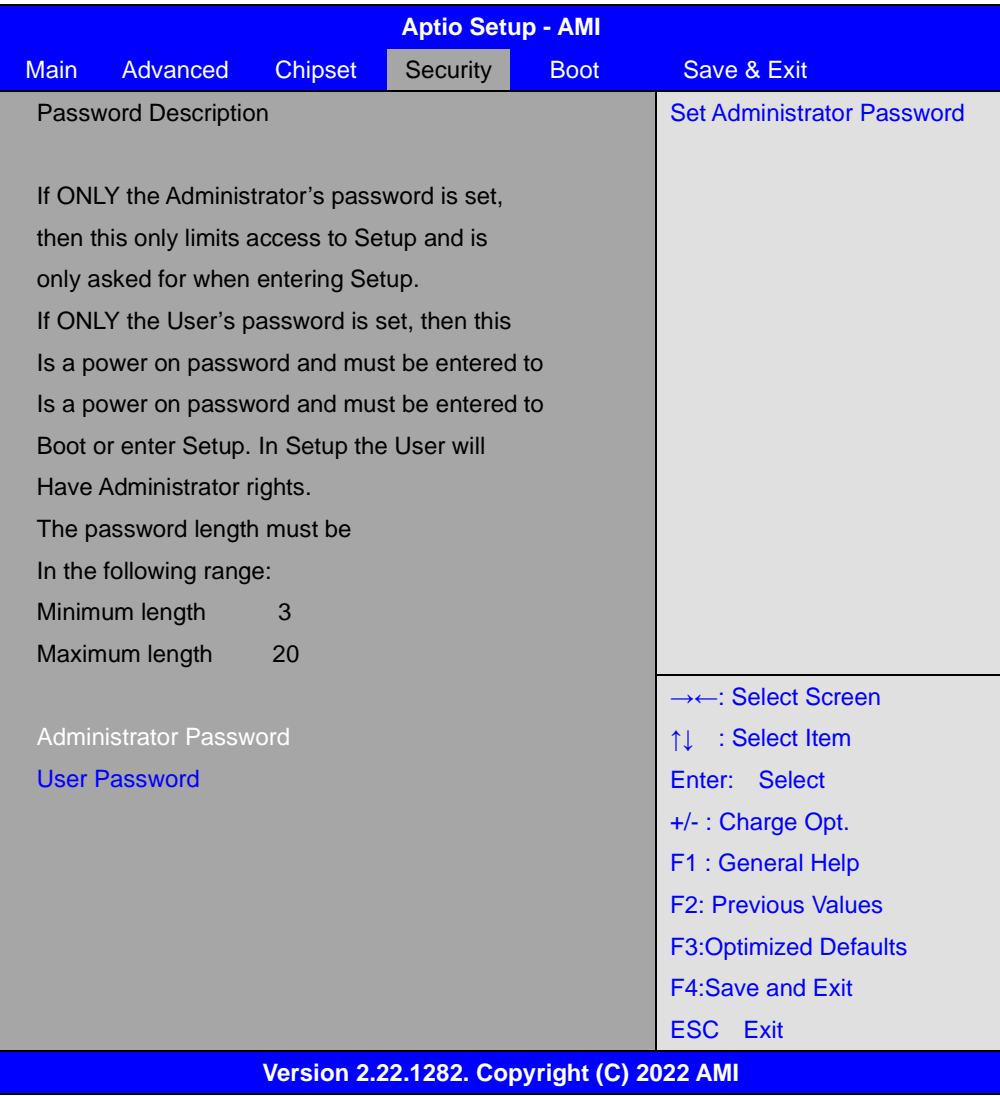

#### **6.6.1 Administrator Password**

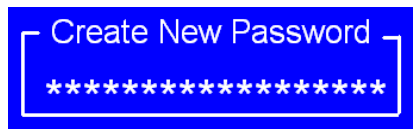

**6.6.2 User Password**

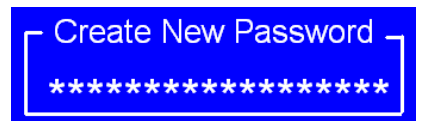

# **6.7 Boot Settings**

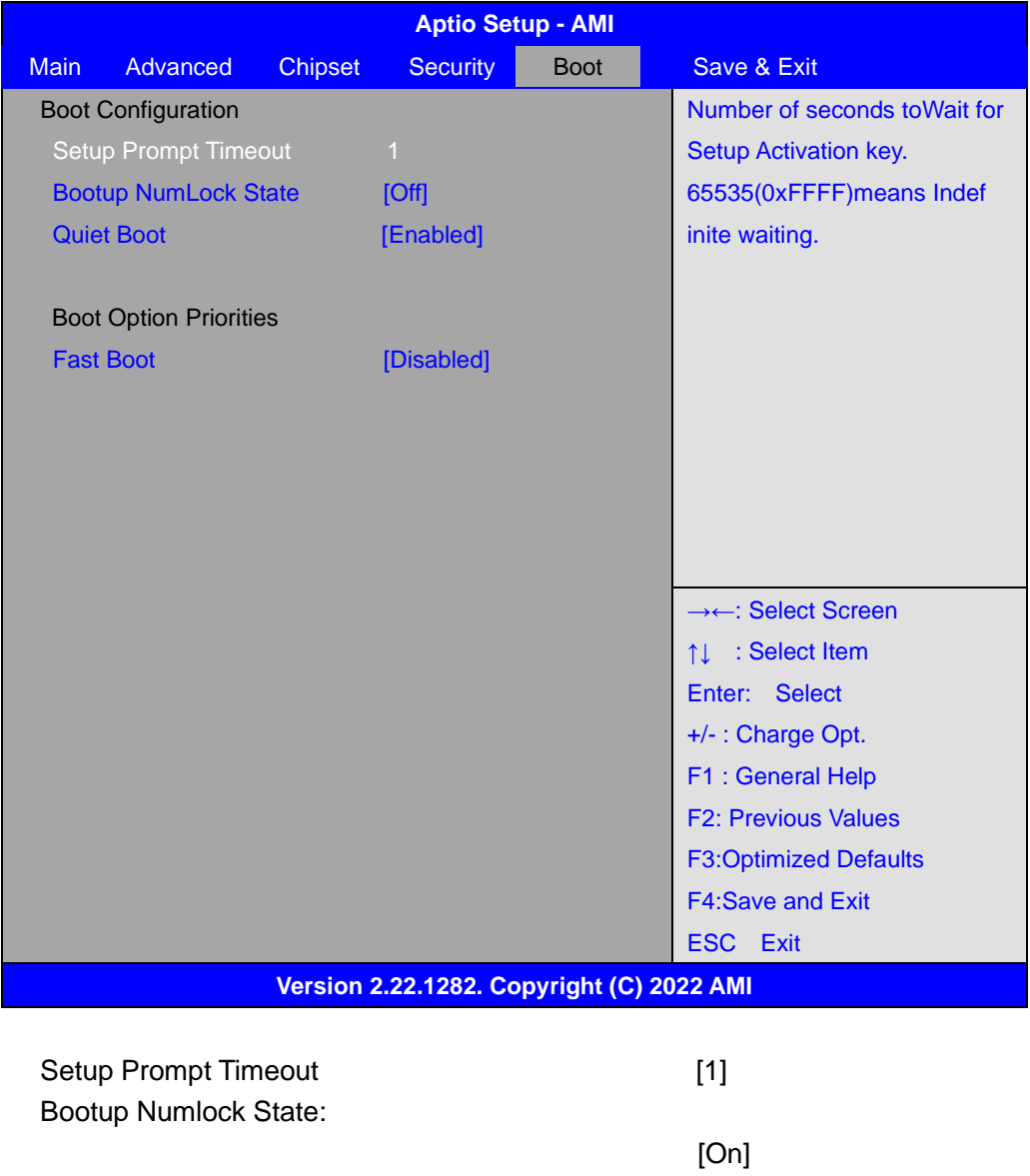

Quiet Boot:

Fast Boot:

[off]

[Disabled] [Enabled]

[Disabled] [Enabled]
## **6.8 Save & Exit Settings**

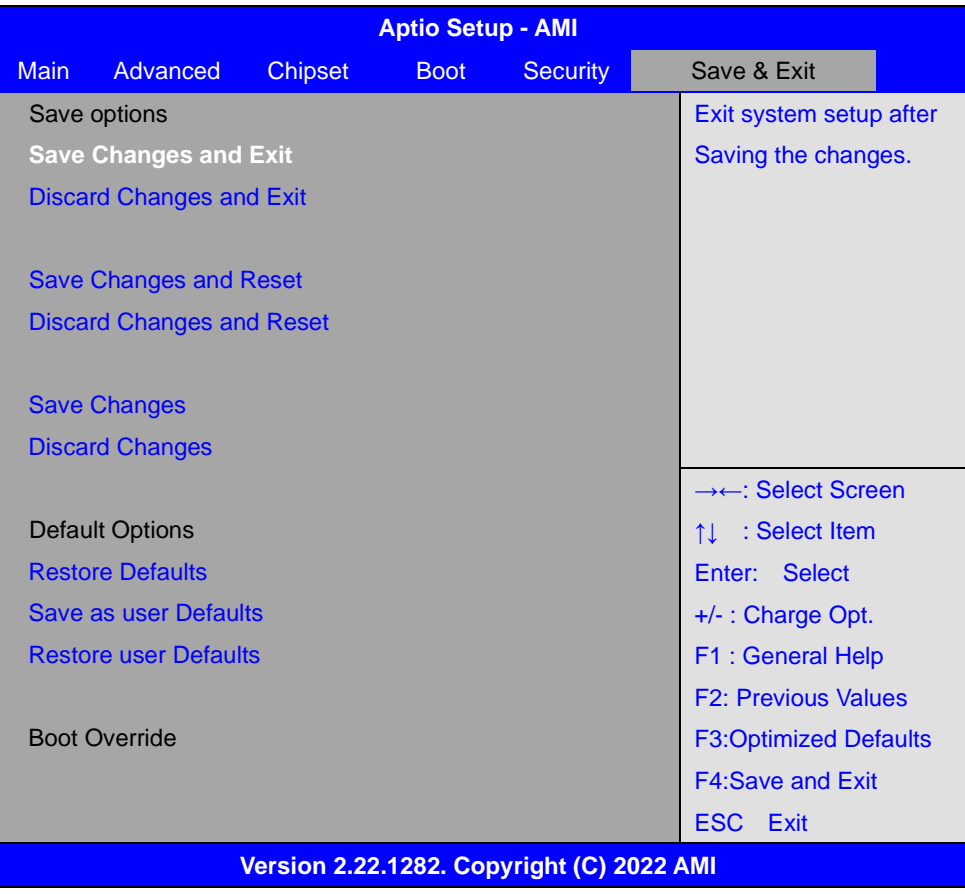

## Save Changes and Exit

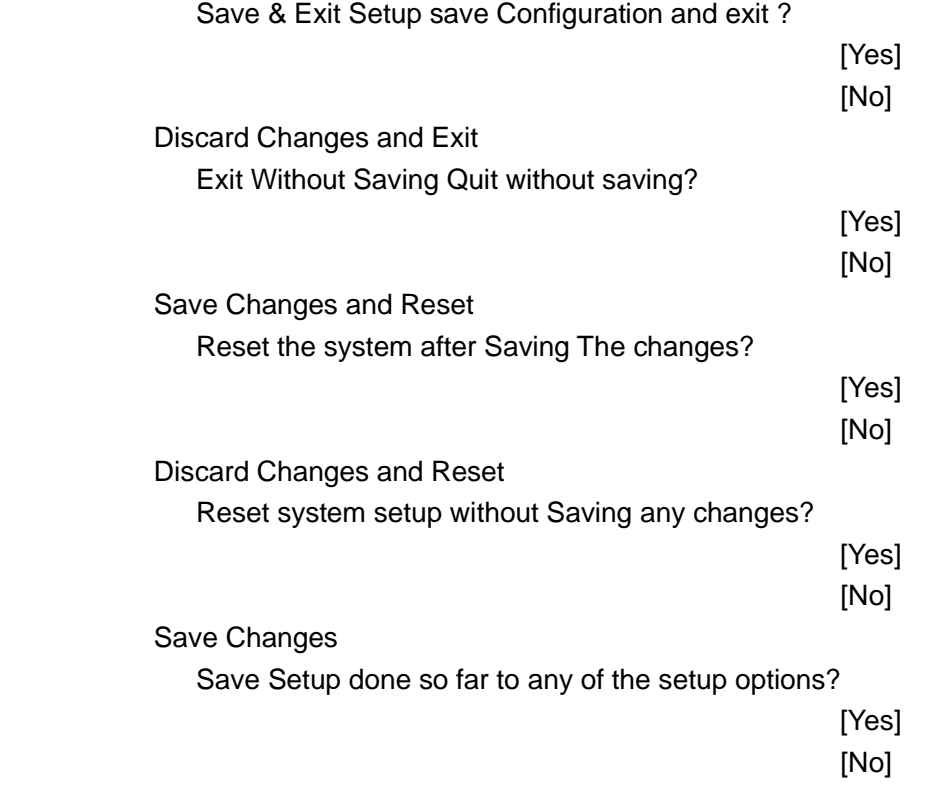

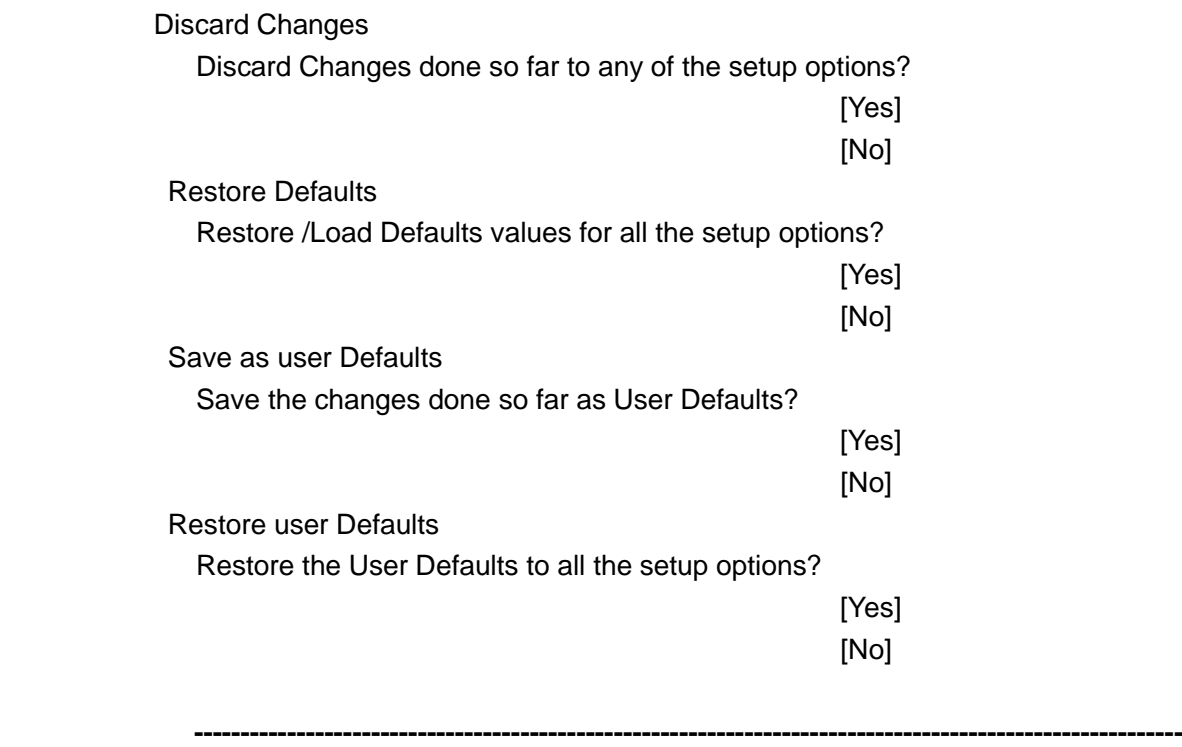